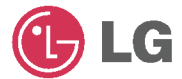

# TRAGBARER MULTIMEDIA-**PLAYER** BENUTZERHANDBUCH **MODELL: FM30**

Lesen Sie vor Anschluss, Bedienung und Einstellung dieses Certitus die Anteilungen bitte sorgfältig und vollständig durch.

Ausführungen und technische Daten zum Zwecke der Produktverberserung vorbehalten.

 $X$  $C$ 

# Table of Contents

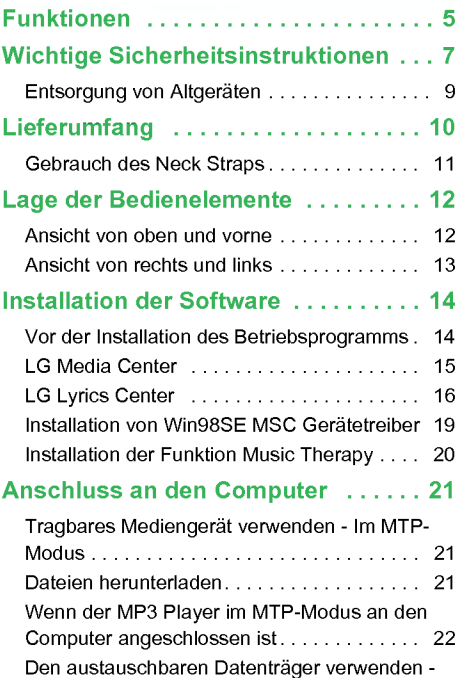

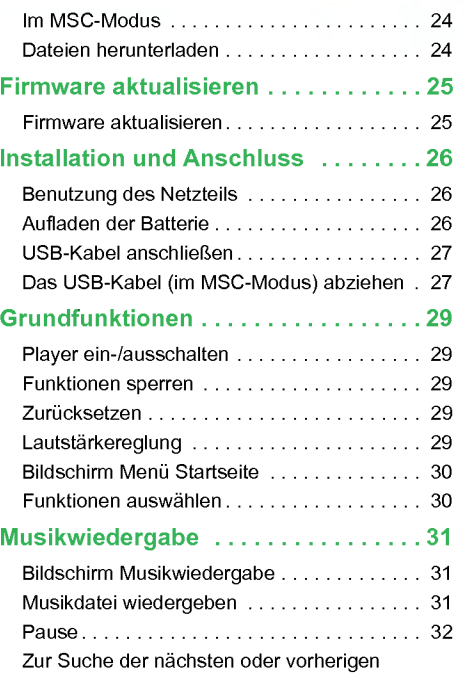

# Table of Contents

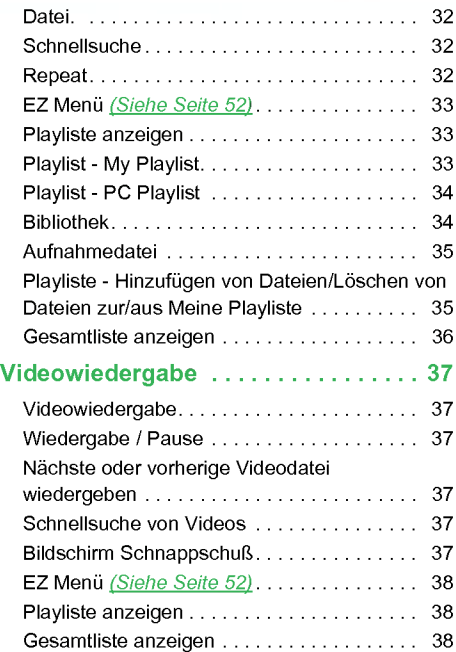

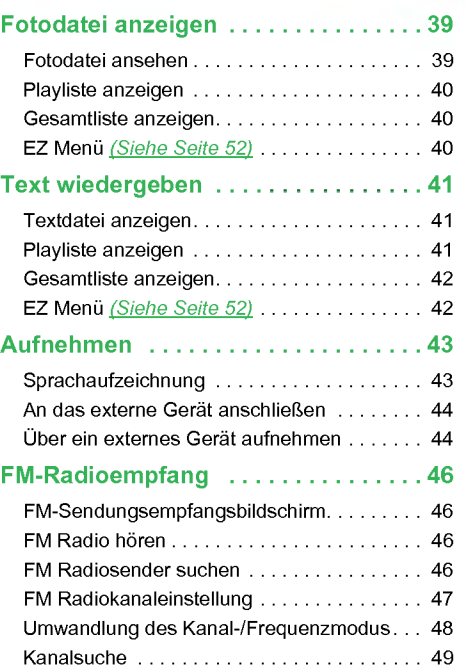

# Table of Contents

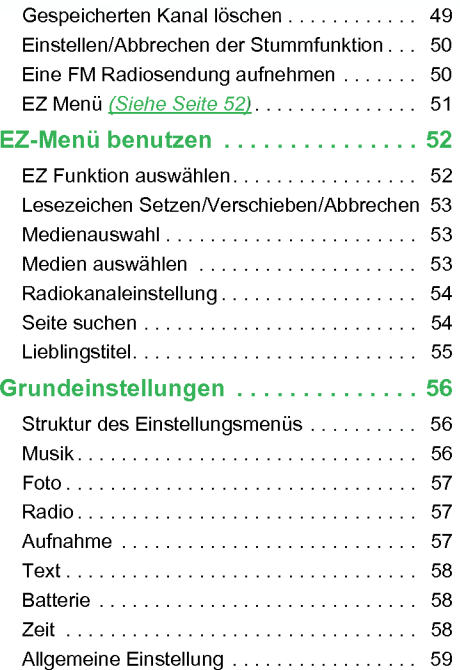

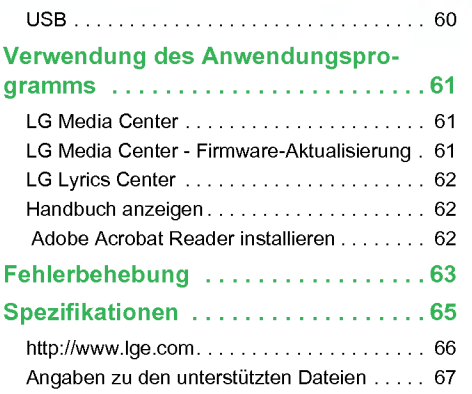

# <span id="page-4-0"></span>Funktionen

#### Entnehmbarer Datenträger

Sie können Dateien vom Windows Explorer kopieren und in ihm speichern.

#### USB 1.1 und 2.0

Dateien können mit hoher Geschwindigkeit heruntergeladen werden.

#### Codierungsfunktion (optional) Siehe Seite [10](#page-9-0)

Uber den Line-IN Anschluss des Players kann Musik im MP3 Player Format codiert und aufgenommen werden.

#### FM-Radioempfang (optional) Siehe Seite [10](#page-9-0)

Mit der Funktion Auto-Frequenzauswahl können FM Radiosendungen gehört werden.

#### LG 3D-Klang

3D Klangeffekte, Tieftöne und Niedrigfrequenzton führen zu einer verbesserten Klangqualitat.

#### Text Viewer

Die Funktion Text Viewer ist beim Musikhören oder zum Erlernen von Fremdsprachen nutzlich.

#### Image/Text Viewer

Mit dem Image Viewer konnen gespeicherte Fotos angesehen und mit dem Text Viewer Liedtexte und E-Books gelesen werden.

### 1,77" Farb OLED

Auf dem 260.000 Farben OLED konnen Video- und Bilddateien angesehen werden.

#### Verschiedene Dateien wiedergeben

Text: TXT

Audio: MP3, OGG, WMA, WAV (ADPCM), ASF

Foto: JPG, BMP

Video: LG AVI (nur zur Wiedergabe von Videodateien, die mit dem LG Media Center transcodiert wurden)

#### Firmware aktualisieren

Die Firmware kann aktualisiert werden.

#### MTP / MSC Modus

Was ist der MTP-Modus? MTP steht für Media Transfer Protocol. MTP wendet die neueste Microsoft-Technologie zur Unterstützung von Multimediageräten an.

Was ist der MSC-Modus? MSC steht für Mass Storage Class. Das Gerat funktioniert im MSC-Modus wie ein tragbarer Speicher.

#### DRM Funktion

Was ist DRM? DRM bezieht sich auf die Technologie und Leistungen, die den unerlaubten Gebrauch von digitalen Inhalten vorbeugen und die Urheberrechte der betroffenen Parteien schutzen.

# Funktionen

- Die DRM-aktivierte Musikdatei ist verschlusselt, so dass die Bearbeitung des ID3-Tags und der Liedtexte verhindert wird.
- Dieses Produkt unterstützt WMDRM-10 (JANUS)<br>und X-Sync 2.0 DRM.

# <span id="page-6-0"></span>Wichtige Sicherheitsinstruktionen

Halten Sie sich bitte strikt an die Sicherheitsinstruktionen, um Unfallrisiken oder Schaden am Gerat zu vermeiden. Die Sicherheitsinstruktionen sind in Warnungs- und Achtungshinweise unterteilt. Bewahren Sie dieses Handbuch leicht zuganglich auf.

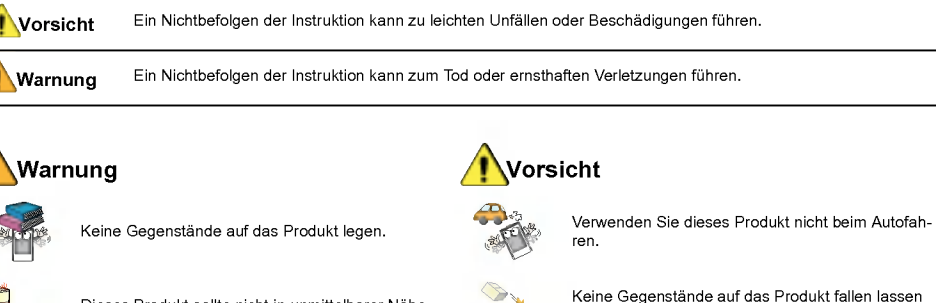

Keine Gegenstande auf das Produkt fallen lassen und darauf achten, dass es keinen heftigen Stößen ausgesetzt wird.

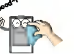

Reinigen Sie den Computer mit einem weichen Tuch.

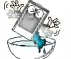

Betreiben Sie den Computer nicht in der Nahe von Wasser, Staub oder Ruß.

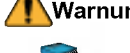

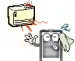

Dieses Produkt sollte nicht in unmittelbarer Nahe einer Warmequelle platziert sein.

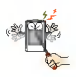

Das Produkt nicht auseinander nehmen, reparieren oder umgestalten.

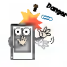

Sorgen Sie dafur, dass die Umgebung Ihres Computers sauber und staubfrei ist.

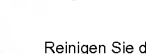

# Wichtige Sicherheitsinstruktionen

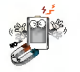

Legen Sie den Player nicht in die Nähe eines Magnets oder Magnetfelds.

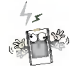

Bitte beachten Sie, dass es in einem elektrostatischen Umfeld zu Störungen am Player kommen kann.

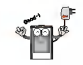

Verwenden Sie zu Sicherheitszwecken den mit dem Produkt mitgelieferten Netzadapter.

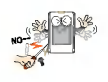

Führen Sie keine Metallgegenstände (Münzen oder Haarnadeln) oder entzündbare Objekte in das Produkt ein. Lassen Sie solche Gegenstände auch nicht auf das Produkt fallen.

Verwenden Sie die Ohrhörer beim Gehen und besonders bei Fußgängerüberwegen nicht mit hoher Lautstarke.

Verwenden Sie die Ohrhorer nicht weiter oder mindern Sie die Lautstarke, wenn Sie ein Klingeln im Ohr verspuren.

Achten Sie darauf, dass die Kopf- oder Ohrhorer nicht in Metro- oder Automatiktüren hängen bleiben.

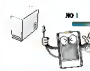

Trennen Sie nicht das USB-Kabel. Schalten Sie den Player nicht aus, solange das USB-Kabel angeschlossen ist. Dies konnte zu Datenverlusten fuhren.

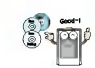

Erstellen Sie von wichtigen Dateien Sicherheitskopien. (Bitte beachten Sie, dass der Hersteller fur einen Datenverlust, der von einem Benutzerfehler verursacht wurde, keine Verantwortung ubernimmt)

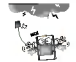

Ziehen Sie bei Blitz und Donner den Netzadapter und das Kabel. Ansonsten kann es zu Stromschlag oder Feuergefahr kommen.

Lautes Musikhören über einen längeren Zeitraum kann die Horfahigkeit beeintrachtigen.

Verwenden Sie beim Fahrrad-, Motorrad- oder Autofahren keine Ohrhörer

# <span id="page-8-0"></span>Wichtige Sicherheitsinstruktionen

### Entsorgung von Altgeräten

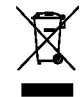

- 1. Wenn dieses Symbol eines durchgestrichenen Abfalleimers auf einem Produkt angebracht ist, unterliegt dieses Produkt der europaischen Richtlinie 2002/96/EC.
- 2. Alle Elektro- und Elektronik-Altgeräte müssen getrennt vom Hausmull uber dafur staatlich vorgesehenen Stellen entsorgt werden.
- 3. Mit der ordnungsgemäßen Entsorgung des alten Gerats vermeiden Sie Umweltschaden und eine Gefahrdung der personlichen Gesundheit.
- 4. Weitere Informationen zur Entsorgung des alten Gerats erhalten Sie bei der Stadtverwaltung, beim Entsorgungsamt oder in dem Geschaft, wo Sie das Produkt erworben haben.

CE = Conformité Européenne (= europäische Normierung) Das CE-Zeichen auf diesem AUDIO besagt, dass das Gerat nach den Richtlinien dieser Produktgruppe (EMCRichtlinien 89/336/EEC, 93/68/EEC sowie 73/23/ EEC) gefertigt und auf deren Ein-haltung überprüft wurde.

# <span id="page-9-0"></span>**Lieferumfang**

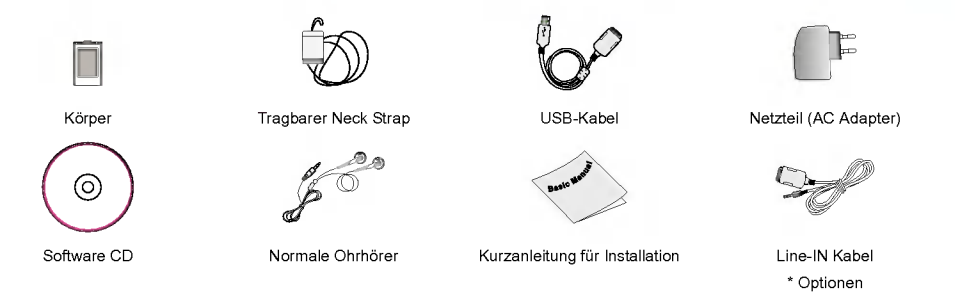

- Der Inhalt des Produkts kann zu dessen funktioneller Verbesserung ohne Vorankundigung ausgetauscht werden.

- FM Radioempfang (Aufnahme), Stimmaufnahme und Aufnahmen von externen Geraten (Line-IN) sind optional.

#### Optionen je nach Modell

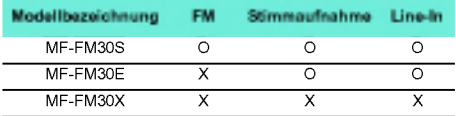

# <span id="page-10-0"></span>Lieferumfang

## Gebrauch des Neck Straps

#### Am Körper befestigen

1. Drehen Sie die untere Seite des Neck Straps in Pfeilrichtung.

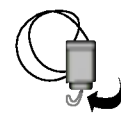

2. Entfernen Sie sie vom Neck Strap wie auf der Abbildung gezeigt.

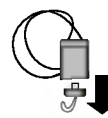

3. Befestigen Sie das Band an der Strap Neck Halterung am Player.

# <span id="page-11-0"></span>Lage der Bedienelemente

### Ansicht von oben und vorne 1. Display

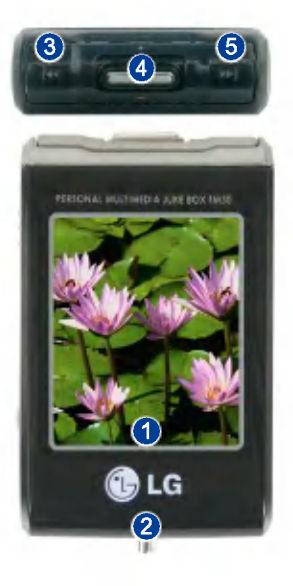

- 
- 2. Tragbare Neck Strap Halterung
- 3. Suchtaste / REW ( $\leftarrow$ ) / Zurücktaste
	- Musikmodus: Vorheriger Titel / Suche
	- Radiomodus: Frequenz senken
	- Textmodus: Vorherige Seite
	- Video-modus: Suche / Vorherige Datei
	- Fotomodus: Vorheriges Foto
	- Einstellungsmodus: Menu beenden
- 4. Auswahl / Up / Down-Taste
	- Lautstärkereglun
	- Menüauswal
	- Horizontale Bewegung zwischen Menüs: Startmen / Einstellungsmenu / EZ-Menü
	- Menüauswahl: Startmenü / Einstellungsmenü / EZ-Menü
- 5. Suche / FF  $(\blacktriangleright\blacktriangleright)$  / Vorwärtstaste
	- Musikmodus: Nachster Titel / Suche
	- Radiomodus: Frequenz heben
	- Textmodus: Nachste Seite
	- Video-modus: Nachste Datei / Suche
	- Fotomodus: Nachstes Foto
	- Setupmodus: Das entsprechende Menu auswahlen.

# <span id="page-12-0"></span>Lage der Bedienelemente

### Ansicht von rechts und links 1. Hold

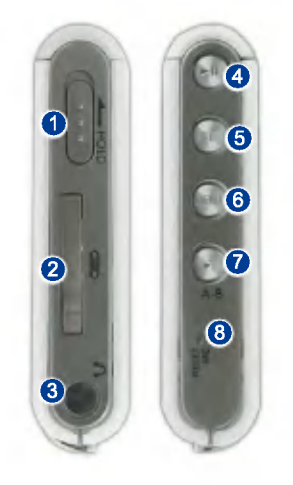

- 
- 2. Line-in/USB-Anschlüsse
	- Netzanschluss
- 3. Ohrhöreranschluss
- 4. Wiedergabe- / Pausetaste (Power ein/aus)
- 5. EZTaste
- 6. Menütaste
- 7 . Aufnahmetaste / A-B Wiederholen
- 8. Mikrofon / Resetöffnung

# <span id="page-13-0"></span>Vor der Installation des Betriebsprogramms

Vor dem Gebrauch Ihres tragbaren LG Flash MP3 Players gehen Sie zuerst die Spezifikationen Ihres Computers durch.

#### Mindestsystemanforderungen

- CD ROM Laufwerk
- Pentium <sup>3</sup> oder hoher CPU / 128 MB oder mehr Speicherkapazitat
- .<br>100 MB oder größere Festplatte, 800 X 600 Modus
- Hi-Color (16 bit) oder hoher Videokarte, Soundkarte

#### Betriebsumgebung

- Der MTP-Modus wird bei mit Windows XP/SP1 oder neueren Betriebssystemversionen oder mit Windows Media Player 10 ausgestatteten Computern angewandt. Fur niedrigere Betriebssystemversionen kommt der MSC-Modus zur Anwendung.

#### Windows Media Player 10

- Dateien können heruntergeladen werden, indem Synchronisieren mit dem Menü Windows Media Player 10 verwendet wird.
- .<br>Für weitere Informationen siehe das Hilfemenü des Windows Media Players 10.
- Laden Sie JANUS DRM-fahige Dateien mit dem Windows Media Player 10 oder dem LG Media Center herunter. (nur MTP-Modus)
- Laden Sie X-Sync DRM-fahige Dateien mit dem LG Media Center herunter.
- Laden Sie die bei LG Media Cast gekauften oder mit LG Media Center gespeicherten Musikdateien herunter.

#### LG Media Center

- Windows 2000/XP
- Windows Media Player 9 oder hoher / Internet Explorer 6.0 oder hoher
- Windows Media Player oder Internet Explorer wird bei der Installation des LG Media Centers automatisch mit installiert. Zur Installation des Internet Explorers muss das Gerat ans Internet angeschlossen sein.
- Fur das LG Media Center wird der MTP-Modus empfohlen.

#### LG Lyrics Center

- Windows 98SE/ME/2000/XP (nur MSC-Modus)

#### Music Therapy

- Windows 98SE/ME/2000/XP, Windows Media Player <sup>9</sup> oder hoher

# <span id="page-14-0"></span>LG Media Center

- 1. Legen Sie die Betriebsprogramm-CD in Ihr CD ROM Laufwerk ein.
- 2. Wählen Sie LG Media Center aus.

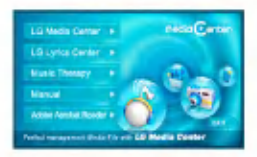

- Fur weitere Informationen siehe Seite [61](#page-60-0) und [62.](#page-61-0)
- 3. Befolgen Sie die angezeigten Instruktionen.
- 4. Lesen Sie bitte die Lizenzvereinbarung. Markieren Sie die Checkbox und klicken Sie auf die Schaltfläche [Weiter].
- 5. Wählen Sie den Installationspfad aus und klicken Sie auf die Schaltfläche [Weiter].

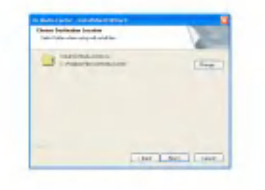

6 . Klicken Sie zum Starten der Installation auf die Schaltfläche [Installieren].

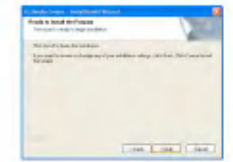

7 . Wahrend der Installation des LG Media Centers können Sie für die Betriebsumgebung<br>den Windows Media Player und den Internet Explorer installieren.

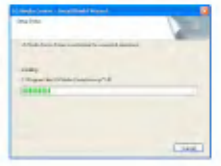

<span id="page-15-0"></span>8. Nach erfolgreicher Installation klicken Sie auf die Schaltfläche [Fertig].

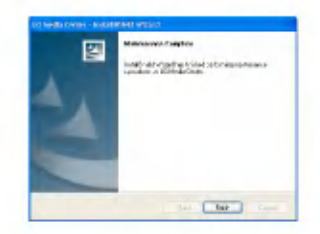

9. Klicken Sie auf Start > Alle Programme > LG Media Center, um das Programm zu starten.

### LG Lyrics Center

- 1. Legen Sie die Betriebsprogramm-CD in Ihr CD ROM Laufwerk ein.
- 2. Wählen Sie LG Lyrics Center aus.
- $3.$ Befolgen Sie die angezeigten Instruktionen.

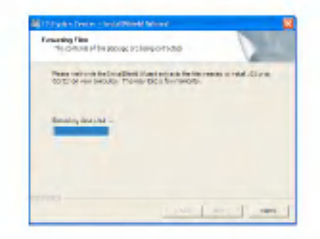

4. Markieren Sie die Sprache und klicken Sie auf die Schaltfläche [OK].

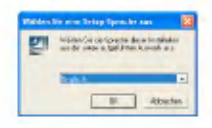

5. Klicken Sie auf die Schaltfläche [Weiter].

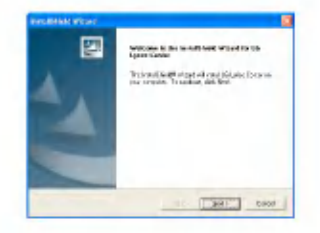

6. Lesen Sie die Lizenzvereinbarung und markieren Sie die Checkbox.

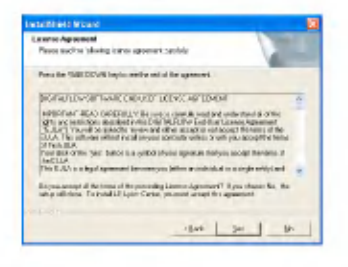

7 . Wahlen Sie den Installationspfad aus und klicken Sie auf die Schaltfläche [Weiter].

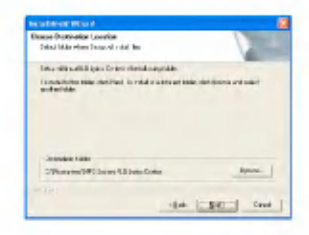

8. Die Programminstallation beginnt.

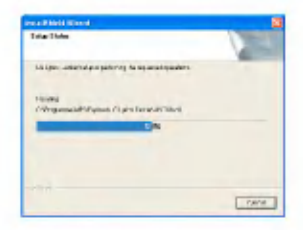

9. Klicken Sie auf die Schaltfläche [Ja].

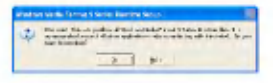

10. Es erscheint der Windows Media-Format-Installationsbildschirm. Klicken Sie auf die Schaltfläche [Ja].

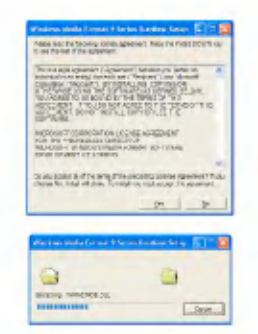

11. Klicken Sie zum Beenden der Installation des Programms auf die Schaltfläche [OK].

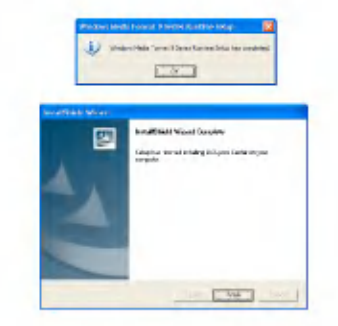

12 . Klicken Sie auf Start <sup>&</sup>gt; Alle Programme <sup>&</sup>gt; LG Lyrics Center, um das Programm zu starten.

# <span id="page-18-0"></span>Installation von Win98SE MSC **Gerätetreiber**

- 1. Legen Sie die CD in das Laufwerk und wählen Sie LG Lyrics Center. Nun werden die Windows 98SE MSC Treiber installiert.
- 2. Starten Sie Ihren Computer neu und schließen Sie den MP3 Player an den USB-Anschluss an.
- 3 . Der installierte Geratetreiber kann im Windows Explorer als tragbare Festplatte verwendet werden.
- 4. Überprüfen Sie, wie unten gezeigt, den Installationsstatus in den Systemeigenschaften.

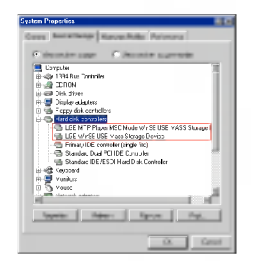

#### Manuelle Installation

- 1. Unter den Treibern > Win98SE Ordner der CD-ROM LGE203053 inst.bat ausfuhren.
- 2. Starten Sie Ihren Computer neu und schließen Sie den MP3 Player an den USB-Anschluss an.
- 3 . Der installierte Geratetreiber kann im Windows Explorer als tragbare Festplatte verwendet werden.
- 4. Überprüfen Sie, wie unten gezeigt, den Installationsstatus in den Systemeigenschaften.

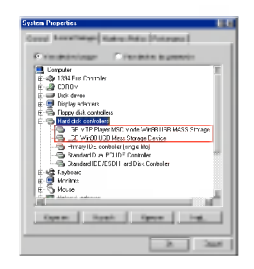

# <span id="page-19-0"></span>Installation der Funktion Music **Therapy**

- 1. Legen Sie die Betriebsprogramm-CD in Ihr CD ROM Laufwerk ein.
- 2. Wählen Sie Music Therapy.
- 3 . Nach der Installation des Programms wird ein Shortcut-Symbol unter Start > Alle Programme <sup>&</sup>gt; Music Therapy gebildet.
- 4. Schließen Sie den MP3 Player an den USB-Anschluss des Computers an.
- 5 . Klicken Sie nach dem Anschließen des Players auf das Shortcut-Symbol.

6. Wählen Sie das Gerät aus und klicken Sie auf die Schaltflache Herunterladen. Nun wird die Music Therapy Datei auf dem MP3 Player gespeichert.

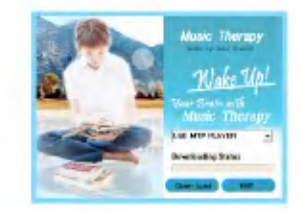

- Music Therapy Dateien dienen zur Erholung des Nutzers.

# <span id="page-20-0"></span>Tragbares Mediengerät verwenden -Im MTP-Modus

Der Hersteller ubernimmt fur Datenverluste, die von Benutzerfehlern verursacht wurden, keine Verantwortung.

#### Was ist der MTP-Modus?

MTP steht fur Media Transfer Protocol. Es wendet die neueste, von Microsoft definierte Technologie zur Unterstützung von Multimediageräten an. (Im MTP-Modus wird der Player als mobiles Gerat und nicht als Speichermedium für große Speichermengen erkannt und wird mit dem Windows Media Player 10 interagieren)

#### MTP-Modus

- .<br>Windows XP / SP1 oder höheres Betriebssystem und Windows Media Player 10
- Zum Gebrauch des MSC-Modus wahlen Sie im USB-Modus Menü den MSC-Modus.
- Wenn das Windows Betriebssystem MTP nicht unterstutzt, funktioniert der Player im MSC-Modus, auch wenn er auf den MTP-Modus eingestellt ist. (Wählen Sie für Windows 98 SE/ME im Setupmenü für den USB den MSC-Modus)

### Dateien herunterladen

- 1. MTP-Modus im USB-Modus des MP3 Players wahlen.
	- Der MTP-Modus ist die Standardeinstellung.
- 2 . Schließen Sie das eine Ende des USB Kabels an den USB-Anschluss des Computers und das andere an den USB-Anschluss des Play- ers an.
	- Achten Sie darauf, dass beide Kabelenden richtig eingesteckt sind.
- 3. Überprüfen Sie, ob im Windows Explorer des Computers ein neues Laufwerk hinzugefügt<br>wurde.
	- Je nach Betriebssystem kann sich der Laufwerksname unterscheiden.
	- ASF Dateien werden nur vom Windows Media Player <sup>10</sup> oder im MSC-Modus heruntergeladen.

<span id="page-21-0"></span>4. Wählen Sie die abzuspeichernde Datei aus und kopieren Sie sie in das tragbare Mediengerät.

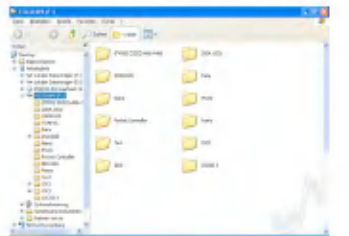

- Das Trennen des USB Kabels wahrend des Kopiervorgangs kann zu Störungen am Player führen.
- Der Player wird aufgeladen, wahrend er uber das USB-Kabel an den Computer angeschlossen ist.
- Kopieren Sie Musikdateien (MP3, WMA, ASF und WAV (ADPCM)) in den Medienordner. (Mit dem LG Media Center oder Windows Media Player 10 wird die zweckmaßige Synchronisierung ermoglicht)
- Laden Sie Video-, Foto- (JPEG, BMP) und Text- (TXT) Dateien mit dem LG Media Center herunter.
- Der Player gibt nur Dateien wieder, die vom LG Media Center heruntergeladen wurden. (Gekaufte Video-, Foto- (JPEG, BMP) und Text- (TXT) Dateien)
- Der Datenordner wird nur für das tragbare Gerät unterstutzt und nicht auf dem MP3 Player angezeigt.
- Nachdem die Datei kopiert ist, werden die Dateien gemaß dem Kunstler (oder dem Inhaber der Urheberrechte) und dem Albumtitel erstellt, der in den ID3-TAG Informationen der Musikdatei enthalten ist. Wahlen Sie zur Ansicht der Playliste im Player Browser > Gesamtliste > Inhalte. Im MSC-Modus wird die Playliste nicht unterstützt.
- ASF Dateien werden nur vom Windows Media Player <sup>10</sup> oder im MSC-Modus heruntergeladen.
- .<br>DGG Dateien können nur im MSC-Modus heruntergeladen werden.

# Wenn der MP3 Player im MTP-Modus an den Computer angeschlossen ist

1. Wenn der MP3 Player an den Computer angeschlossen ist.

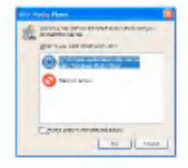

2. Wenn Mein Computer angeklickt ist und [Keine Aktion ausführen] ausgewählt wurde.

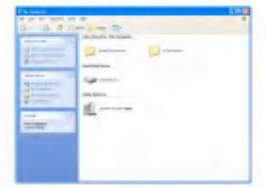

- 3. Wenn das Audio-Gerät ausgewählt ist.
	- Datenordner: Zum Herunterladen/Hochladen aller Datendateien. (Eine Mediendatei kann jedoch nicht wiedergegeben werden)
	- Medienordner: Es können nur vom Windows Media Player 10 unterstützte Dateien heruntergeladen werden.

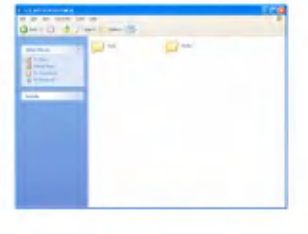

- 4. Nach der manuellen Einstellung
	- Wenn [Mediendatei mit Gerat synchronisieren] ausgewahlt wurde oder der Windows Media Player 10 geöffnet ist. (Die Daten können vom Windows Media Player 10 nicht auf den Computer geladen werden)

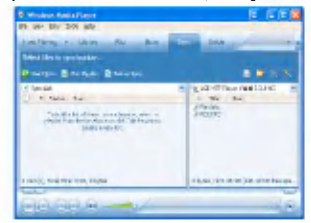

5 . Wenn die zu synchronisierenden Dateien in das linke Fenster gezogen sind.

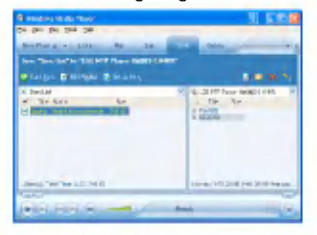

<span id="page-23-0"></span>6. Wenn die Dateien synchronisiert sind und ein neuer Ordner erstellt ist.

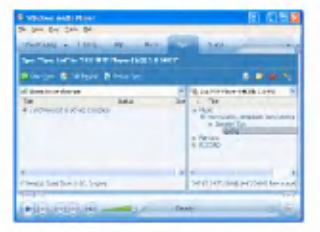

### Den austauschbaren Datenträger verwenden - Im MSC-Modus

#### Was ist der MSC-Modus?

MSC steht für Mass Storage Class. Das Gerät funktioniert im MSC-Modus wie ein tragbarer Speicher.

### Dateien herunterladen

- 1. MSC-Modus im USB-Modus Menii des MP3 Players wahlen.
	- Fur weitere Informationen siehe die Einstellungsme nüstruktur auf [page](#page-55-0) 56.
- 2 . Schließen Sie das eine Ende des USB Kabels an den USB-Anschluss des Computers und

das andere an den USB-Anschluss des Play- ers an.

- Achten Sie darauf, dass beide Kabelenden richtig eingesteckt sind.
- 3. Überprüfen Sie, ob im Windows Explorer des Computers ein neues Laufwerk hinzugefugt wurde.
	- Je nach Betriebssystem kann sich der Laufwerksname unterscheiden.
- 4. Ziehen Sie die Datei, die Sie kopieren möchten, zum entnehmbaren Laufwerk.

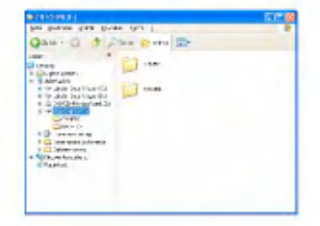

- Das Trennen des USB Kabels wahrend des Kopiervorgangs kann zu Störungen am Player führen.
- Der Player wird aufgeladen, wahrend er uber das USB-Kabel an den Computer angeschlossen ist.
- Es wird empfohlen, Videodateien vom LG Media Center herunterzuladen.

# <span id="page-24-0"></span>Firmware aktualisieren

### Firmware aktualisieren

Die Firmware kann zum Hinzufugen oder Andern von Funktionen sowie zur funktionellen Verbesserung aktualisieren werden.

- 1. Suchen Sie nach der Modellnummer auf der Webseite des Herstellers und laden Sie sich die neueste Version runter.
	- http://www.lge.com > Support > Download > Software
- 2. Dekomprimieren Sie die heruntergeladenen Dateien. Daraufhin wird die Datei player.rom angezeigt.
- 3. Schließen Sie das USB-Kabel an MP3 Player<br>und Computer an.
- 4. Überprüfen Sie, ob im Windows Explorer des Computers ein neues Laufwerk hinzugefügt<br>wurde
	- Je nach Betriebssystem kann sich der Laufwerksname unterscheiden.

5. Markieren Sie die Datei player.rom und kopieren Sie sie in das neu hinzugefügte Laufwerk.

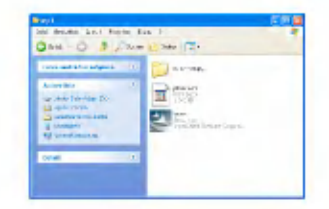

- Im MSC-Modus. Höchster Stamm
- Im MTP-Modus. Datenordner
- 6 . Um das Gerat sicher zu entfernen, ziehen Sie das USB-Kabel ab.
- 7 . Sobald die Nachricht "Firmware upgrade?" angezeigt wird, drücken Sie die Taste
- 8. Die Firmware-Updating-Statusleiste wird angezeigt. Nach der vollständigen Installation wird das Gerat automatisch ausgestellt.
	- Bitte warten Sie, bis sich das Gerat ausgestellt hat.
- 9. Schalten Sie den MP3 Player ein und überprufen Sie die aktualisierte Firmwareversion. [\(Siehe](#page-58-0) Seite 59).

# <span id="page-25-0"></span>Installation und Anschluss

### Benutzung des Netzteils

- 1. Schließen Sie das USB-Kabel an den USB-Anschluss des Netzadapters an.
- 2. Schließen Sie das Stromkabel an den Netzadapter an.
- 3 . Schließen Sie das USB-Kabel an den USB-Anschluss des Players an.

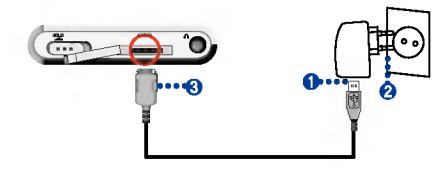

### Aufladen der Batterie

Der Player ladt sich automatisch auf, wenn er an eine externe Stromquelle angeschlossen ist.

- Aufladezeit: Drei Stunden (Adapter)
- Wiedergabezeit: Hochstens 52 Stunden (bei 128Kbps/44.1KHz EQ normal)
- Hochstens 12 Stunden (bei Videodateien)
- Ca. 7 Stunden (Ansehen von Fotos wahrend der Musikwiedergabe)

- Auf dem Display des Players wird der Ladevorgang folgendermaßen angezeigt:

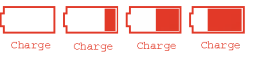

- Nach vollendetem Ladevorgang erscheint <sup>(</sup> a
- Der Player kann wahrend des Betriebs aufgeladen werden. (Der Ladevorgang wird uber das Batteriesymbol angezeigt.)
- Der Ladevorgang wird nicht angezeigt, wenn der Player uber das USB-Kabel an den Computer angeschlossen ist.
- Ist der Netzadapter an den Player angeschlossen, wahrend dieser Musik wiedergibt, schaltet sich der während dieser Musik wiedergibt, schaltet sich der<br>Player aus und geht in das Menü Startseite.
- Trennen Sie nicht den Netzadapter, wahrend der Player gestartet wird. Dies könnte zu Datenverlusten fuhren.
- Nach dem Kauf des Produkts sollte die Batterie beim ersten Mal völlig entleert werden. Laden Sie zuerst die Batterie auf.
- Laden nach Ruckkehr in die Wiedergabefunktion
- Um den Player auszuschalten, halten Sie die Taste zwei Sekunden oder länger gedrückt. Schließen Sie dann das Netzteil an.
- Drücken Sie länger als zwei Sekunden die (■) Taste, um den Betrieb einzuschalten.

# <span id="page-26-0"></span>Installation und Anschluss

### USB-Kabel anschließen

- 1. Schließen Sie das eine Ende des USB Kabels an den USB-Anschluss des Computers und das andere an den USB-Anschluss des Play- ers an.
	- Achten Sie darauf, dass beide Kabelenden richtig eingesteckt sind.

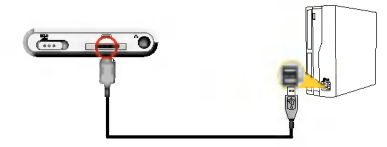

2. Wenn das USB-Geräf nach dem Anschließen des Kabels normal erkannt wird, erscheint folgende Anzeige:

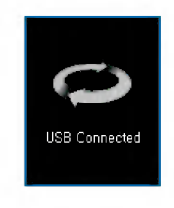

- 3. Bei einer korrekten Verbindung wird das Symbol in der Taskleiste des Computers angezeigt.
	- Je nach der Betriebsumgebung des Computers kann die Symbolform auf der Taskleiste variieren.

### Das USB-Kabel (im MSC-Modus) abziehen

Diese Funktion dient dem sicheren Trennen des Players vom Computer, nachdem Dateien herunteroder hochgeladen wurden.

- Nach einer Verbindung im MTP-Modus vom Compu ter trennen.
- 1. Doppelklicken Sie auf die Schaltfläche Hardwareentfernen auf der Taskleiste Ihres Computers.
- 2. Klicken Sie auf die Schaltfläche [Stop], sobald das Fenster erscheint.

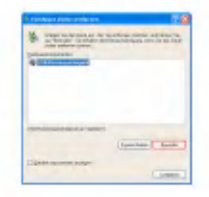

# Installation und Anschluss

3. Klicken Sie auf die Schaltfläche [OK].

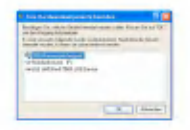

- 4. Nachdem die Nachricht angezeigt wurde, dass der USB-Speicher fur große Speichermengen sicher entfernt werden kann, entfernen Sie den Player vom Computer.
	- Wird das USB-Kabel gezogen, wahrend der Player an den Computer angeschlossen ist, um Daten zu speichern oder loschen, kann es zu Datenverlusten kommen.

# <span id="page-28-0"></span>Grundfunktionen

### Player ein-/ausschalten

Zum Einschalten des Players drucken Sie <sup>2</sup> oder mehr Sekunden die Taste . Nach erneutem Drücken der

- Taste schaltet er sich wieder aus.
	- Je nach der Anzahl der Dateien, kann das Herunterladen von Dateien im MSC-Modus zum Wiederherstellen etwas Zeit brauchen.

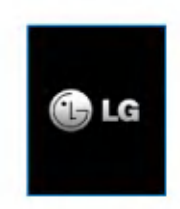

### Funktionen sperren

Diese Funktion dient dem Sperren samtlicher Funktionstasten, um dem Fehlgebrauch des Players vorzubeugen.

- 1. Betätigen Sie den (300) Schalter in Pfeilrichtung zum Sperren des Players.
	- Nach erfolgreichem Sperren wird auf der LCD angezeigt. Nach dem Drücken einer beliebigen Taste erscheint jetzt für zwei Sekunden ist und verschwindet wieder.

2. Betätigen Sie den (دَمَّةٌ) Schalter in die entgegengesetzte Pfeilrichtung, um die Sperre des Gerats aufzuheben.

# Zurücksetzen

Diese Funktion dient zum Zurücksetzen des Players, wenn dieser nicht mehr funktioniert.

1. Drücken Sie die Resetöffnung an der unteren Seite des Players mit einem spitzen Gegen- stand.

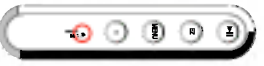

- 2. Nachdem das Gerät aus ist, drücken Sie zwei Sekunden oder länger die (m) Taste. Danach schaltet sich der Player wieder ein.
	- Ist der Player an den Netzadapter angeschlossen, schaltet er sich automatisch ein.
	- Die Funktion Zurucksetzen initialisiert die Einstellungswerte.

# Lautstärkereglung

Bewegen Sie zum Einstellen der Lautstärke die Taste in die Richtung + oder -.

- Die Lautstärke kann in 41 Stufen eingestellt werden. (Min. <sup>1</sup> ? Max. 39)

# <span id="page-29-0"></span>Grundfunktionen

- .<br>Wird die Taste zwei Sekunden oder länger gedrück erhoht oder reduziert sich die Lautstarke um zwei Stufen.
- Die Standardlautstarke liegt bei 20.
- .<br>Zum Schutz des Gehörs ist die höchste Lautstärke auf 25 eingestellt, wenn der Player eingeschaltet wird.

### Bildschirm Menü Startseite

Im Startmenü stehen verschiedene Funktionen zur Verfugung. Wahlen Sie das Feld.

? Je nach Produktmodell andert sich die Menuansicht auf der Startseite. (Siehe Seite [10\)](#page-9-0)

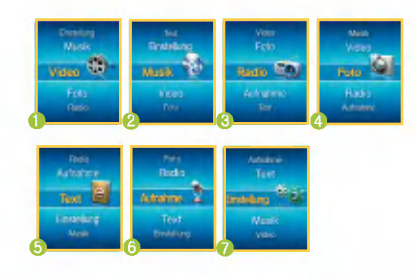

1. Musik: Gibt die Musikdateien wieder.

- 2 . Video: Gibt die Videodateien wieder.
- 3 . Foto: Gibt die Bilddateien wieder.
- 4. Radio: Empfängt FM Sendungen und speichert sie. (Abhängig vom Modell)
- 5 . Aufnahme: Uber Line-IN/Stimmaufnahme. (Abhangig vom Modell)
- 6 . Text: Gibt Textdateien wieder.
- 7. Einstellung: Stellt die Betriebsumgebung des Players ein.

# Funktionen auswahlen

- 1. Drücken Sie kurz die (wie Taste, um das Menü Startseite anzuzeigen.
	- Das Menü Startseite erscheint, wenn die ( wahrend des Wiedergabe- / Stopp-Modus kurz gedrückt wird.
- 2. Bewegen Sie zum Einstellen der Lautstärk die Taste in die Richtung + oder -.
- 3. Zur Anzeige des ausgewählten Menüs betätigen Sie die Taste **oder DN**.

# <span id="page-30-0"></span>Bildschirm Musikwiedergabe

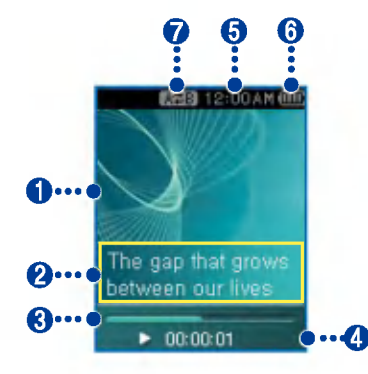

- 1. Anzeige (visualisierte Klangeffekte)
- 2. Anzeige der Titelinformationen / Anzeige der Liedtexte (wenn Liedtextdatei verfugbar und Liedtextanzeigefunktion aktiviert ist)
- 3. Wiedergabezeitleiste:
- $4.$ Wiedergabezeit
- 5. Aktuelle Uhrzeit
- 6. Batteriestand
- 7 . A-B Wiederholen Anzeige

## Musikdatei wiedergeben

1. Gehen Sie zum Menü Startseite und stellen Sie die Taste in die Richtung + oder -, um den [Musik]modus auszuwahlen.

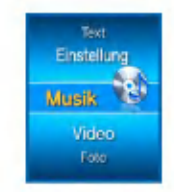

- 2. Drücken Sie die **communister Die Taste zur** Eingabe.
- 3. Drücken Sie kurz die (H) Taste, um das Menü Startseite anzuzeigen.

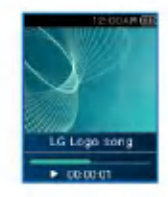

### <span id="page-31-0"></span>Pause

- 1. Drucken Sie einmal die m Taste für Pause.
- 2. Drücken Sie die (EII) Taste, um die Wiedergabe erneut zu starten.

# Zur Suche der nächsten oder vorherigen Datei.

- 1. Drücken Sie kurz die KKI oder DD Taste, um zum vorherigen oder nächsten Titel zu gehen.
- 2. Drücken Sie die K4 Taste fünf Sekunden, nachdem die Wiedergabe gestartet ist. Dann wird der laufende Titel von Beginn an wiedergegeben.

# **Schnellsuche**

- 1. Zur Schnellsuche der vorherigen oder nächsten Datei, halten Sie die K44 oder DD Taste wahrend der Wiedergabe zwei Sekunden oder länger gedrückt.
	- Springt vom Titelanfang oder -ende zum nächste oder vorherigen Titel.

### Repeat

- 1. Zur Einstellung des Anfangspunkts während der Wiedergabe eines Titels betatigen Sie kurz die Wiederholen Taste.
	- Das **Symbol erscheint auf dem Display.**
- 2. Zur Wahl des Schlusspunktes drücken Sie erneut kurz die Wiederholen **(\*)** Taste. Dann wird die Wiederholen-Funktion eingestellt.
	- Das **Symbol erscheint auf dem Display**
- 3. Zum Löschen der Wiederholen-Funktion drücken Sie wieder die **n** Taste.
	- Das **KTH** Symbol verschwindet.

### <span id="page-32-0"></span>EZ Menü [\(Siehe](#page-51-0) Seite 52) Playliste anzeigen

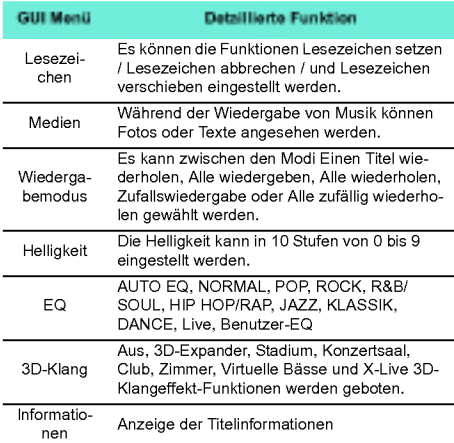

1. Drücken Sie während der Wiedergabe oder im Pause-Modus für zwei Sekunden oder länger die Taste.

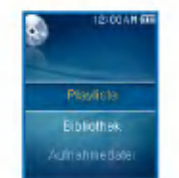

- 2. Bewegen Sie zur Auswahl die **Taste in** die Richtung + oder -.
- 3. Zur Anzeige des ausgewählten Objekts betätigen Sie die Taste **oder DH**.

# Playlist - My Playlist

In diesem Menü kann der Benutzer seine Playlist auswahlen und verwalten.

1. Drücken Sie während der Wiedergabe oder im Pause-Modus für zwei Sekunden oder länger

die Taste.

- <span id="page-33-0"></span>2. Wählen Sie Playliste > Meine Playliste, indem Sie die **Order DI** Taste betätigen.
- 3. Bewegen Sie zur Auswahl die **Taste in** die Richtung + oder - .
- 4. Drücken Sie zur Wiedergabe die **Drucken**,  $\Box$ oder DDI Taste.
	- Wahlen Sie Ordner wiedergeben, um alle Titel in einem Ordner wiederzugeben.
	- Je nach Einstellung des Wiedergabemodus kann die Anzahl der wiedergegebenen Titel bzw. die Reihenfolge der Wiedergabe unterschiedlich sein.
- 5. Um erneut zur Playliste zu gelangen, drücken

Sie für zwei Sekunden oder länger die Taste.

# Playlist - PC Playlist

Ermoglicht dem MP3 Player die im WMP <sup>10</sup> (Windows Media Player 10) oder LG Media Center uber den Auto-Sync-Modus erstellte Playlist automatisch wiederzugeben.

- Wenn die Playliste und die entsprechenden Dateien im Auto-Sync-Modus nicht markiert sind, werden die Titel vom MP3 Player gelöscht. Es wird empfohlen,<br>das Feld Alle Musiktitel stets markiert zu haben.

- 1. Drücken Sie während der Wiedergabe oder im Pause-Modus für zwei Sekunden oder länger die Taste.
- 2. Wählen Sie Playliste > Meine Playliste, indem Sie die **Order DI** Taste betätigen.
- 3. Bewegen Sie zur Auswahl die **Taste in** die Richtung + oder -.
- 4. Drücken Sie zur Wiedergabe die **Drucken**, ( oder **DI** Taste.

### Bibliothek

1. Drücken Sie während der Wiedergabe oder im Pause-Modus für zwei Sekunden oder länger

die Taste.

- 2. Wählen Sie in der Ansicht Playlistenmenü<br>den Punkt [Bibliothek].
	- Genre: Klassifiziert die Titel nach ihrem Genre und gibt sie entsprechend wieder.
	- . Künstler: Gibt die Titel eines Künstlers wieder.
	- Album: Gibt die Titel gemaß dem Album wieder.
	- Jahr: Gibt die Titel nach dem Jahr wieder.
	- Alle Titel: Gibt alle Titel wieder.

<span id="page-34-0"></span>- Neue Musiktitel: Gibt die an einem Tag, in einer Woche oder einem Monat neu hinzugefügten Titel wieder.

# Aufnahmedatei

- $*$  Abhängig vom Modell. (Siehe Seite  $10$ )
- 1. Drücken Sie während der Wiedergabe oder im Pause-Modus für zwei Sekunden oder länger die Taste.
- 2. Wählen Sie in der Ansicht Playlistenmenü<br>den Punkt [Aufnahmedatei].
- 3. Drücken Sie zur Wiedergabe die  $\leq$  $\left($ n) oder DDI Taste.
	- F051019\_0001: Vom Radio aufgenommene Datei (F /Jahr/ Monat/ Tag in Reihenfolge)
	- V051019\_0001:Datei mit Stimmaufnahme (V /Jahr/ Monat/ Tag in Reihenfolge)
	- L051019 0001: Von anderen Geräten aufgenommene Datei (L /Jahr/ Monat/ Tag in Reihenfolge)

# Playliste - Hinzufügen von Dateien/ Loschen von Dateien zur/aus Meine **Playliste**

- 1. Drücken Sie während der Wiedergabe oder im Pause-Modus für zwei Sekunden oder länger die Taste.
- 2. Gehen Sie zu [Bibliothek] in der Ansicht Playlistenmenu und wahlen Sie die Datei, die Sie hinzufügen möchten.
- 3. Wählen Sie die Datei aus und drücken Sie kurz die **D** Taste.
- 4. Markieren Sie [Hinzufügen] in der Playliste<br>und drücken Sie zum Hinzufügen der Datei zur Playliste die **Taste oder die DN** Taste.

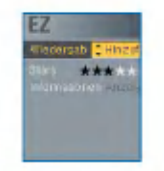

- Das Symbol erscheint auf dem Display.
- Es kann nur jeweils ein Titel hinzugefugt werden.

<span id="page-35-0"></span>5. Um einen Titel aus der Playliste zu löschen, klicken Sie auf [Löschen].

### Gesamtliste anzeigen

1. Drücken Sie während der Wiedergabe oder im Pause-Modus für zwei Sekunden oder länger

die Taste.

- Es erscheint die ganze im MP3 Player enthaltene Liste.

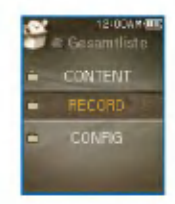

- 2. Bewegen Sie zur Auswahl der Datei die Taste in die Richtung + oder -.
- 3. Drücken Sie zur Wiedergabe die **Drucken**, H oder ▶▶ Taste.

# <span id="page-36-0"></span>Videowiedergabe

### Videowiedergabe

1. Gehen Sie zum Menü Startseite und bewegen Sie die **Taste in die Richtung + oder** -, um den [Video]modus auszuwahlen.

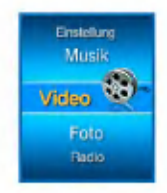

- 2. Zur Wiedergabe des Videos betätigen Sie die Taste **oder DDI**.
	- Videoclips werden standardmaßig im "Ordner wiederholen" Modus wiedergegeben.

# Wiedergabe / Pause

- 1. Drücken Sie einmal die (In Taste für Pause.
- 2. Drücken Sie die (EII) Taste, um die Wiedergabe erneut zu starten.
	- Das Video wird auf dem horizontalen Bildschirm angezeigt.

# Nächste oder vorherige Videodatei wiedergeben

- 1. Zur Schnellsuche nach Videodateien halten Sie die III oder DD Taste zwei Sekunden oder länger gedrückt.
	- Zur vorherigen/nächsten Datei bewegen und sie wiedergeben.
	- Drücken Sie die KIII Taste fünf Sekunden, nachdem die Wiedergabe gestartet ist. Dann wird die aktuelle Videodatei von Beginn an wiedergegeben.

# Schnellsuche von Videos

- 1. Zur Schnellsuche nach Videos halten Sie die H4 oder DH Taste zwei Sekunden oder länger gedruckt.
	- Die Datei wird wiedergegeben, sobald die Taste losgelassen wird.
	- Es wird die nächste Video wiedergegeben und nicht die vorherige.

### Bildschirm Schnappschuß

- 1. Nach dem Anhalten der Wiedergabe der Videodatei drücken Sie kurz die (·) Taste, um das Bild auf dem Display zu speichern.
- 2. Überprüfen Sie den gespeicherten Bildschirm im Fotomenii

# <span id="page-37-0"></span>Videowiedergabe

- Eine Datei mit der Bezeichnung P051127\_0001 (Datum\_Reihenfolge) wird erstellt.

### EZ Menü [\(Siehe](#page-51-0) Seite 52)

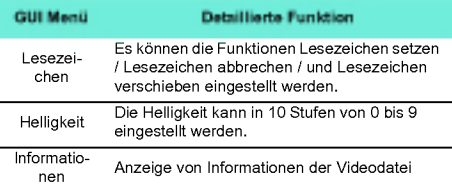

### Playliste anzeigen

1. Drücken Sie die (wew) Taste für zwei Sekunden oder länger, während der Player die Datei wiedergibt/stoppt. Dann erscheint die Playliste.

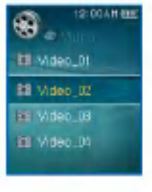

- 2. Bewegen Sie zur Auswahl der Videodatei die Taste in die Richtung + oder -.
- 3. Zur Wiedergabe der Videodatei betätigen Sie

kurz die Taste  $\equiv$ ,  $\Box$  oder  $\blacktriangleright$ H.

### Gesamtliste anzeigen

1. Drücken Sie während der Wiedergabe der Videodatei oder im Pause-Modus zwei Sekun-

den oder länger die (E) Taste.

- Es erscheint die ganze im MP3 Player enthaltene Liste.
- 2. Bewegen Sie zur Auswahl der Datei die Taste in die Richtung + oder -.
- 3. Drücken Sie zur Wiedergabe die **Geral**, H oder DI Taste.

# <span id="page-38-0"></span>Fotodatei anzeigen

## Fotodatei ansehen

- 1. Gehen Sie zum Menü Startseite und stellen
	- Sie die **Taste in die Richtung + oder -**, um den **[Foto]modus auszuwählen**.

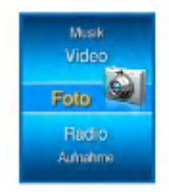

- 2. Zur Wiedergabe des Fotos betätigen Sie die Taste  $\Box$  oder  $\blacktriangleright$   $\blacktriangleright$
- 3. Drücken Sie kurz die KKI oder DD Taste, um die vorherige oder nächste Fotodatei auszuwahlen.
	- Zum Wechseln zwischen der vollen Ansicht und der viergeteilten Ansicht drücken Sie die Taste

#### Viergeteilte Ansicht

1. Um von der vollen Ansicht zur viergeteilten Ansicht zu wechseln, drücken Sie die Taste

- 2. Drücken Sie kurz die KIN oder DH Taste, um die vorherige oder nächste Fotodatei auszuwahlen.
- 3. Um zur vollen Ansicht zu gelangen, drücken Sie die Taste **.........**.
	- Großbilder können eventuell nicht geöffnet werden.
	- Bei BMP-Dateien werden nur 24-bit Farben unterstützt. (Nur im MSC-Modus heruntergeladene BMP-Dateien werden unterstützt.)
	- Vom LG Media Center heruntergeladene JPG-Dateien können unabhängig von ihrer Größe angezeigt<br>werden. Es wird empfohlen, zur schnelleren Ansicht JPG-Dateien vom LG Media Center herunterzuladen.

#### Aktivieren/Deaktivieren der Diashow

- $1.$  Diashow im FZ-Menii aktivieren.
	- Die Diashow verlauft gemaß dem vordefinierten Diaintervall.
	- Zum Anhalten oder zur Wiederaufnahme der Diashow drücken Sie die (HI) Taste.
- 2. Diashow im EZ-Menii deaktivieren.
	- Diashow stoppen.

# <span id="page-39-0"></span>Fotodatei anzeigen

### Playliste anzeigen

1. Halten Sie die (FRN) Taste während der Ansicht der Fotos zwei Sekunden oder länger gedrückt. Dann erscheint die Liste aller Fotos.

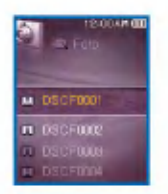

- 2. Bewegen Sie zur Auswahl der Datei die Taste in die Richtung + oder -.
- 3. Wählen Sie das Foto aus und drücken Sie

kurz die **, by oder** (H) Taste. Daraufhin wird die Fotodatei angezeigt.

- Das Laden einer großen Fotodatei kann etwas dauern.

### Gesamtliste anzeigen

1. Halten Sie die  $\Omega$  Taste während der Ansicht der Fotos zwei Sekunden oder länger gedrückt.

- Es erscheint die ganze im MP3 Player enthaltene Liste.
- $2.1$ Bewegen Sie zur Auswahl der Datei die Taste in die Richtung + oder -.
- 3. Drücken Sie zur Wiedergabe die  $(\Box)$ oder Taste.

### EZ Menü [\(Siehe](#page-51-0) Seite 52)

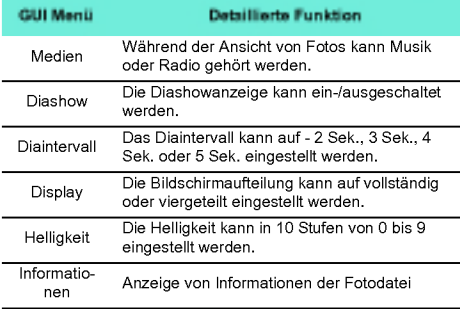

? Im Menu Medien stellt Radio eine optionale Funktion dar. (Siehe Seite [10\)](#page-9-0)

# <span id="page-40-0"></span>Text wiedergeben

### Textdatei anzeigen

1. Gehen Sie zum Menü Startseite und stellen Sie die **Taste in die Richtung + oder** -, um den [Text]modus auszuwahlen.

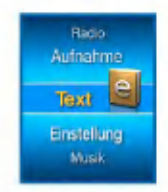

- 2. Zum Öffnen der Textdatei betätigen Sie die Taste  $\Box$  oder  $\blacktriangleright\blacktriangleright$ .
- 3. Drücken Sie kurz die KIE oder DH Taste, um die vorherige oder nächste Seite auszuwählen.
	- Drücken Sie kurz die **I<I ∢** oder **DD** Taste, um zur vorherigen/nachsten Seite zu gehen.
	- Drücken sie **ieid oder DDI** zwei Sekunden oder län ger. Daraufhin wird das vorherige/nächste Dokument geoffnet.
	- Der Player unterstutzt ein Maximum an 99 999 Seiten.
	- .<br>Wenn im FZ-Menü die Funktion automatischer Seitenwechsel gewahlt wird, wechselt die Seite automatisch in den vordefinierten Intervallen.

### Playliste anzeigen

- 1. Halten Sie die (FRU) Taste während der Ansicht des Textes zwei Sekunden oder länger gedrückt.
	- Falls der Sprachcode nicht korrekt ist, werden die Zeichen der Textdatei eventuell beschädigt oder uberhaupt nicht angezeigt.
	- Konvertieren Sie die Textdatei in einen Unicode auf einem PC, der eine Sprache Ihrer Wahl unterstützt und laden Sie die Datei dann entsprechend herunter.

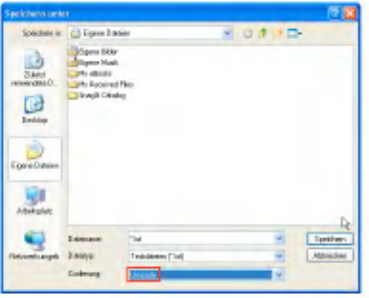

- Das Laden einer großen Textdatei kann etwas dauern.

# <span id="page-41-0"></span>Text wiedergeben

### Gesamtliste anzeigen

- 1. Halten Sie die  $\left( \mathbb{E}\right)$  Taste während der Ansicht des Textes zwei Sekunden oder länger gedrückt.
	- Es erscheint die ganze im MP3 Player enthaltene Liste.
- 2. Bewegen Sie zur Auswahl der Datei die Taste in die Richtung + oder -.
- 3. Drücken Sie zur Wiedergabe die **3.** oder  $\blacktriangleright$  Taste.

### EZ Menü [\(Siehe](#page-51-0) Seite 52)

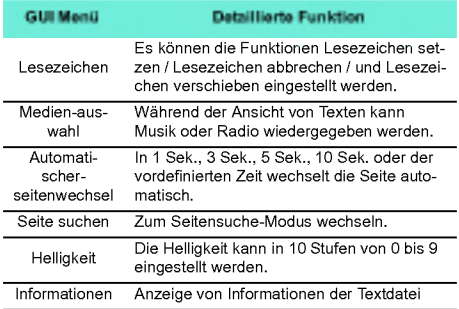

? Im Menu Medien stellt Radio eine optionale Funk-tion dar. (Siehe Seite [10\)](#page-9-0)

# <span id="page-42-0"></span>Aufnehmen

# Sprachaufzeichnung

- ? Abhangig vom Modell. (Siehe Seite [10\)](#page-9-0)
- 1. Gehen Sie zum Menü Startseite und bewegen Sie die Taste in die Richtung + oder -, um den [Aufnahme]modus auszuwählen.

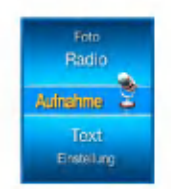

2. Zum Öffnen des Aufnahmebildschirms betätigen Sie die **computer Die Taste.** 

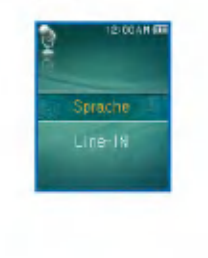

- 3. Zum Öffnen des Aufnahme-Standby-Bild-<br>schirms betätigen Sie im Sprachaufzeichnungsmodus die **De oder DH** Taste.
- 4. **ODrücken Sie zum Starten der Aufnahme** diese Taste.

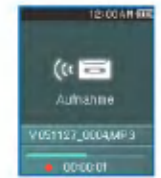

5 . Um die Aufnahme zu unterbrechen, stoppen Sie die Taste.

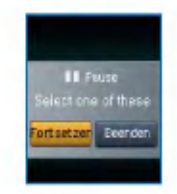

6. Drücken Sie die KK oder DD Taste zum Anhalten und drücken Sie die noder Taste.

# <span id="page-43-0"></span>Aufnehmen

- Um mit der Aufnahme fortzufuhren, klicken Sie auf Weiter.
- Die Aufnahmedateien werden im Aufnahmeordner mit der Bezeichnung V0510190001\_001 (JahrMonatTag\_Reihenfolge) gespeichert.
- 7. Drücken Sie zum Anhalten der Aufnahme die

Taste.  $\cdot$ 

- Dateien, die kurzer als eine Sekunde sind, werden nicht gespeichert.
- 8. Zur Wiedergabe von bereits aufgenommenen<br>Dateien siehe ["Aufnahmedatei"](#page-34-0) on page 35 und ["Gesamtliste](#page-35-0) anzeigen" on page 36 .

# An das externe Gerat anschließen

- \* Abhängig vom Modell. (Siehe Seite [10\)](#page-9-0)
	- 1. Schließen Sie das Line-IN Kabel an den Line-OUT Anschluss des externen Gerats und an den Line-IN Anschluss des MP3 Players an.

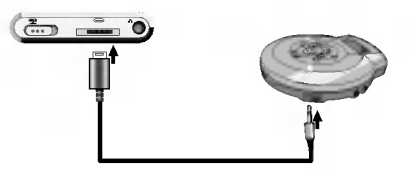

### Über ein externes Gerät aufnehmen

1. Gehen Sie zum Menü Startseite und bewegen Sie die Taste in die Richtung + oder -, um den *[Aufnahme]modus auszuwählen.* 

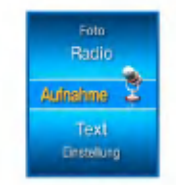

2. Zum Öffnen des Einstellungsbildschirms im Aufnahmemodus betätigen Sie die oder ▶▶ Taste.

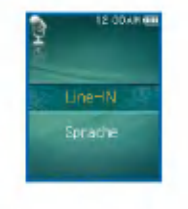

# Aufnehmen

- 3. Wählen Sie externer Input und drücken Sie die **oder DH** Taste. Dann erscheint der Aufnahme-Standby-Bildschirm
- 4. **ODrücken Sie zum Starten der Aufnahme** diese Taste.

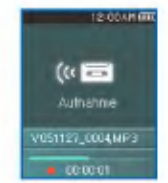

- Zur Wiedergabe von bereits aufgenommenen Dateien siehe ["Aufnahmedatei"](#page-34-0) on page 35 und ["Ge](#page-35-0)samtliste [anzeigen"](#page-35-0) on page 36
- 5. Um die Aufnahme zu unterbrechen, stoppen

Sie die Taste.

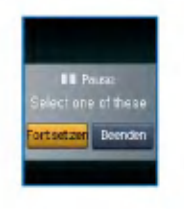

6. Drücken Sie die III oder DDI Taste zum Fortfahren oder Anhalten und drucken Sie die

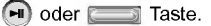

- Um mit der Aufnahme fortzufuhren, klicken Sie auf Weiter.
- Die Aufnahmedateien werden im Aufnahmeordner mit der Bezeichnung L051127\_0004.MP3 (JahrMonatTag\_Reihenfolge) gespeichert.
- 7. Drücken Sie zum Anhalten der Aufnahme die ∩ Taste.
	- Dateien, die kurzer als eine Sekunde sind, werden nicht gespeichert.
	- Aufnahmezeit nach Qualitä

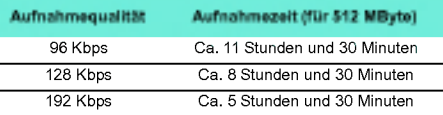

8. Zur Wiedergabe von bereits aufgenommenen<br>Dateien siehe ["Aufnahmedatei"](#page-34-0) on page 35 und ["Gesamtliste](#page-35-0) anzeigen" on page 36 .

# <span id="page-45-0"></span>FM-Sendungsempfangsbildschirm

? Abhangig vom Modell. (Siehe Seite [10\)](#page-9-0)

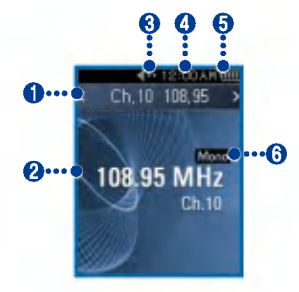

- 1. Anzeige der derzeitigen Kanal- / FM Radiofrequenz
- 2. Anzeige der FM Radiofrequenz
- 3 . Anzeige der Stummfunktion.
- $4.$  Aktuelle Uhrzeit
- 5 . Batteriestand
- 6. Mono/Stereo Anzeige
- 7 . Kanal Nr. (Kanalmodus)

### **FM Radio hören**

1. Gehen Sie zum Menü Startseite und bewegen<br>Sie die Taste in die Richtung + oder -, um den [Radio]modus auszuwählen.

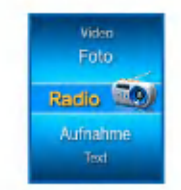

2. Zum Öffnen des Empfangsbildschirms betätigen Sie kurz die **Deutscher Deutscher Instell** 

# FM Radiosender suchen

#### Manuelle Suche

1. Im Tunermodus: Drücken Sie die KKI oder Taste kurz, um die Frequenz langsam zu erhöhen/zu verringern.

#### <span id="page-46-0"></span>Automatische Suche

- 1. Im Tunermodus: Zur automatischen Suche nach Frequenzen halten Sie die K44 und DD Tasten zwei Sekunden oder langer gedruckt.
	- Drucken Sie zum Anhalten der automatischen Suche eine beliebige Taste.
- 2. Sobald die Frequenz gefunden wurde, wird der Kanal fest eingestellt und die entspre- chende Frequenz automatisch empfangen.
	- In einigen Gegenden kann der Empfang schwach sein.
	- Da die Ohrhörer als Antenne dienen, wird die Empfangsqualität nur mit LG Electronics Ohrhörern garantiert.

### FM Radiokanaleinstellung

#### Manuelle Kanaleinstellung

- 1. Halten Sie die (waw) Taste während des Radiohörens zwei Sekunden oder länger gedrückt.
	- Falls dort schon ein Kanal gespeichert ist, wird die Kanalliste angezeigt.
	- Falls dort schon ein Kanal gespeichert ist, kann der Kanal uber das EZ-Menu manuell eingestellt werden.

2. Wählen Sie [Manuell] in den Kanaleinstellungen und drücken Sie die **oder DN** Taste.

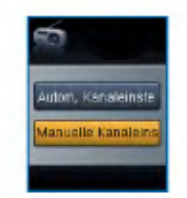

- 3. Bewegen Sie zum Einstellen der Frequenz die Taste in die Richtung + oder -.
- 4. Zum Speichern betätigen Sie die Taste K oder . Betatigen Sie dann zum Speichern des Kanals die Taste **Die Kanal** 
	- Indem Sie die Taste hoch und runter verstellen kann die Frequenz gewechselt werden und es können bis zu 20 Kanäle gespeichert werden.

<span id="page-47-0"></span>- Kanäle können mit Hilfe des EZ-Menüs gelöscht werden.

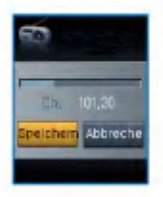

5. Wählen Sie Abbrechen, um die manuelle Kanaleinstellung zu beenden.

#### Automatische Kanaleinstellung

- 1. Halten Sie die (waw) Taste während des Radiohörens zwei Sekunden oder länger gedrückt.
	- Falls dort schon ein Kanal gespeichert ist, wird die Kanalliste angezeigt.
	- Falls dort schon ein Kanal gespeichert ist, kann der Kanal über das EZ-Menü automatisch eingestellt<br>werden.
- 2. Zur automatischen Suche und Speicherung des Kanals stellen Sie die Taste **in die** Richtung + oder - und wahlen [Auto].
	- Es konnen zwanzig Kanale gespeichert werden, danach werden die bestehenden Kanale geloscht.

- In Gegenden mit schwachem Empfang werden eventuell weniger als 20 Kanale empfangen.

# Umwandlung des Kanal-/Frequenzmodus

- 1. Um zum Kanalmenü zu kommen, halten Sie die (E) Taste zwei Sekunden oder länger gedrückt.
	- Der [Kanal] Bildschirm wird angezeigt.

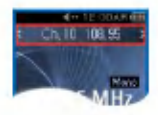

- Ist kein Kanal gespeichert, geht der Player nicht in den Kanalmodus über.
- 2. Um in den Frequenzmodus zu gelangen. drücken Sie für zwei Sekunden oder länger

die  $\left( \nabla \right)$  Taste.

## <span id="page-48-0"></span>Kanalsuche

#### Manuelle Suche

- 1. Halten Sie die  $\left( \mathbb{F}\right)$  Taste während des Radiohörens zwei Sekunden oder länger gedrückt, um in den Kanalmodus zu gelangen.
	- Ist kein Kanal gespeichert, geht der Player nicht in den Kanalmodus über.
- 2. Drücken Sie kurz die KIN oder DI Taste, um zum gespeicherten Kanal zu gehen.

#### Suche in der Kanalliste

1. Halten Sie die (waw) Taste während des Radiohörens zwei Sekunden oder länger gedrückt.

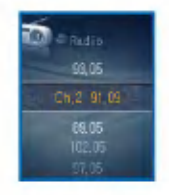

2. Es erscheint die Liste der gespeicherten Kanale.

- Falls dort schon ein Kanal gespeichert ist, wird die Kanalliste angezeigt.
- Falls kein Kanal gespeichert ist, erscheint das Fen-ster automatische/manuelle Kanaleinstellung. [\(Sie-](#page-46-0)<br>he [Seite](#page-46-0) 47).

# Gespeicherten Kanal löschen

#### Loschen im Kanalmodus

- 1. Um in den Kanalmodus zu gelangen, drücken Sie für zwei Sekunden oder länger die (a) Taste.
	- Ist kein Kanal gespeichert, geht der Player nicht in den Kanalmodus über.
- 2. Drücken Sie kurz die  $\boxed{P}$  Taste und markieren Sie Löschen im EZ-Menü.
	- Es werden nur die empfangenen Kanäle gelöscht

#### Loschen aus der Kanalliste

1. Um die Kanalliste zu öffnen, drücken Sie für

zwei Sekunden oder länger die (waw) Taste.

- Ist kein Kanal gespeichert, offnet der Player die Kanalliste nicht.

- <span id="page-49-0"></span>2. Drücken Sie kurz die  $\boxed{2}$  Taste und markieren Sie Löschen im EZ-Menü.
	- Es werden nur die empfangenen Kanäle gelösch

# Einstellen/Abbrechen der Stummfunktion

- 1. Drücken Sie während des Radiohörens die
	- Taste. Dann schaltet sich der Ton aus.
	- Das <)- Symbol erscheint und der Ton schaltet sich aus.
- 2. Um in den normalen Zustand zurückzukehren, drucken Sie die Taste.
	- Das <>>Symbol verschwindet.

# Eine FM Radiosendung aufnehmen

1. Zum Aufnehmen während des Radiohörens drücken Sie die **O** Taste.

- Die Aufnahmezeit wird angezeigt und die Aufnahme beginnt.

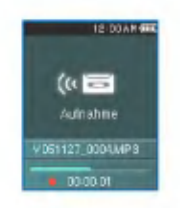

- 2. Drücken Sie die (EII) Taste für Pause.
- 3 . Zur Wahl zwischen Weiter oder Beenden betätigen Sie die Taste KII oder DH. Drücken

Sie dann die (D) oder **COD** Taste.

- Wird Weiter gewahlt, lauft die Aufnahme weiter.
- Die Aufnahmedateien werden im Aufnahmeordner mit der Bezeichnung F051127\_0004.MP3 (JahrMonatTag\_Reihenfolge) gespeichert.
- 4. Drücken Sie zum Anhalten der Aufnahme die  $\cdot$  Taste.
	- Dateien, die kurzer als eine Sekunde sind, werden nicht gespeichert.
- 5. Zur Wiedergabe von bereits aufgenommenen<br>Dateien siehe ["Aufnahmedatei"](#page-34-0) on page 35 und ["Gesamtliste](#page-35-0) anzeigen" on page 36 .

# <span id="page-50-0"></span>EZ Menü [\(Siehe](#page-51-0) Seite 52)

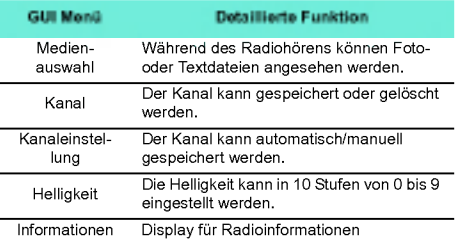

### <span id="page-51-0"></span>EZ Funktion auswahlen

Mit der EZ Funktion kann wahrend der Wiedergabe oder Aufnahme von Musik und Videos, des Radiohörens oder der Ansicht von Texten oder Fotos leicht eine Funktion gesucht oder der Modus gewechselt werden. (Die Aufnahme ist nur im Aufnahme-Wahl-Modus moglich)

1. Drücken Sie während der Wiedergabe von Musik und Videos, des Radiohörens und der

Ansicht von Texten oder Fotos kurz die  $\left( \mathbf{z} \right)$ . Dann erscheint das Fenster EZ-Menüeinstellungen.

- Das Fenster EZ-Menueinstellungen unterschiedet sich je nach dem aktuellem Menu.

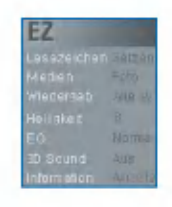

2. Bewegen Sie zur Auswahl die **Gebaue**n Taste in die Richtung + oder -.

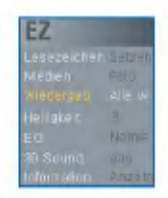

3. Geben Sie den niedrigeren Einstellwert durch Betätigen der Taste

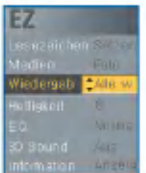

- 4. Ändern Sie die Einstellung, indem Sie die Taste **in die Richtung + oder - bewe**gen, und speichern Sie die neue Einstellung durch Drücken der **Taste**.
	- Zum Verlassen der Einstellungen, ohne etwas zu verändern, drücken Sie die Ka Taste.

<span id="page-52-0"></span>**5.** Drücken Sie kurz die  $\boxed{\mathbb{F}}$  Taste, um das EZ-Menii zu verlassen.

### Lesezeichen Setzen/Verschieben/ Abbrechen

1. Drücken Sie während der Wiedergabe im Musik-, Video-, Text- oder Pause-Modus kurz

die  $\left( \nabla \right)$  Taste.

- 2. Wählen Sie [Einstellen] und setzen Sie das Lesezeichen.
	- Nachdem das Lesezeichen gesetzt wurde, wechselt das Menü automatisch auf [Verschieben].
	- Ist das Lesezeichen nicht gesetzt, erscheint nur das Menü [Setzen].
	- Sobald das Lesezeichen gesetzt wurde, kann es nur über das Menü [Abbrechen/Verschieben] geändert<br>werden.
- 3. Wenn Sie [Verschieben] auswählen, kommen Sie zu dem mit dem Lesezeichen versehenen Punkt.
	- Wenn die Liste aktualisiert oder das USB-Kable nicht angeschlossen ist, wird die Lesezeichen automatisch deaktiviert.

### Medienauswahl

- 1. Gehen Sie zum Feld [Medien] und wähen Sie das Menü.
	- Im Fotomodus: Kann Musik oder Radio gehort werden.
	- Im Musikmodus: Können Fotos oder ein Text angezeigt werden.
	- Im Textmodus. Kann Musik oder Radio gehort werden.
	- Im Radiomodus. Können Fotos oder ein Text angezeigt werden.

? Je nach Modell ist Radio eine optionale Funktion. (Siehe Seite [10\)](#page-9-0)

### Medien auswahlen

- 1. Wenn zwei Modi gleichzeitig aktiviert sind, drücken Sie kurz die (a) Taste.
- 2. Einstellungen des Medienauswahlfelds andern.
	- Wahrend Musik wiedergegeben wird, wechselt [Medien] automatisch zu [Musik].
	- Wahrend Radio gehort wird, wechselt [Medien] automatisch zu [Radio].

- <span id="page-53-0"></span>- [Zuruck]: Der Benutzer kann zum vorherigen Modus zurückgehen.
- [Nachster/Vorheriger]: Musikmodus Es kann der vorherige oder nachste Titel wiedergegeben werden.
- [Nachster/Vorheriger]: Radiomodus Falls dort schon ein Kanal gespeichert ist, kann zum vorherigen oder nachsten Kanal gegangen werden. Ist kein Kanal gespeichert, erscheint nur Löschen oder Zurück.
- [Abbrechen]: Der aktivierte Modus (Radio/Musik) schaltet sich aus und das EZ-Menu wechselt in Meschaltet sich aus und das EZ-Menü wechselt in Me-<br>dienauswahl über.
- [Auswahl]: Es erscheint die Musikliste/Radiokanalliste.
- ? Je nach Modell ist Radio eine optionale Funktion. (Siehe Seite [10\)](#page-9-0)

### Radiokanaleinstellung

#### Manuelle Kanaleinstellung

- \* Abhängig vom Modell. (Siehe Seite [10\)](#page-9-0)
- 1. Drücken Sie während des Radiohörens im Frequenzmodus kurz die  $\left( \nabla \right)$  Taste.
- 2. Wählen Sie für den Kanal [Speichern] und drücken Sie die **come die oder DH** Taste.
	- Der empfangene Kanal ist nicht gespeichert.

#### Automatische Kanaleinstellung

- 1. Drücken Sie während des Radiohörens kurz die **D** Taste.
- 2. Wählen Sie [Auto] in den Kanaleinstellungen und drücken Sie die **Der Die Taste**.
	- Es konnen zwanzig Kanale gespeichert werden, danach werden die bestehenden Kanäle gelöscht.
	- In Gegenden mit schwachem Empfang werden eventuell weniger als 20 Kanale empfangen.
	- Wird [Manuell] gewahlt, erscheint das Fenster Kanal manuell speichern.

## Seite suchen

- 1. Betätigen Sie während der Textansicht die Taste  $\bigcirc$ .
- 2. Wählen Sie Seite Suchen und drücken Sie die **Commoder → Taste.**
- 3. Zum Wechseln der Seite betätigen Sie die Taste **H**ie oder **DH**. Geben Sie dann durch Betätigen der Taste in die Richtung + und - die Seitenzahl an.

<span id="page-54-0"></span>4. Drücken Sie die Rei oder DI Taste, um OK zu wählen, und drücken Sie die **Taste**, um zur entsprechenden Seite zu gehen.

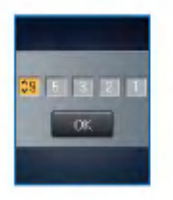

- 4. Der aktuelle Lieblingstitel kann im Lieblingstitelmenü eingesehen werden.
	- Bewegen Sie die **Taste in Richtung + oder** -, um die Lieblingsbewertung festzulegen.
	- Die Lieblingstitel können in fünf Stufen (1 ~ 5) eingeteilt werden.

### Lieblingstitel

Befindet sich der MP3 Player im MTP-Modus im Windows Media Player <sup>10</sup> (WMP 10), wird automatisch die Lieblingsbewertung des WMP <sup>10</sup> eingestellt.

- 1. Drücken Sie während der Wiedergabe oder im Pause-Modus für zwei Sekunden oder länger die Taste.
- 2. Bewegen Sie die **Cassilië Taste in die Richtung**<br>1994 Ader Jum I Playliste / Bibliothek Lauszuwäh , um [Playliste / Bibliothek] auszuwahlen.
- 3. Wählen Sie die Datei aus und drücken Sie kurz die (2) Taste.

### <span id="page-55-0"></span>Struktur des Einstellungsmenüs

? Je nach Produktmodell andert sich die Menustruktur. (Siehe Seite [10\)](#page-9-0)

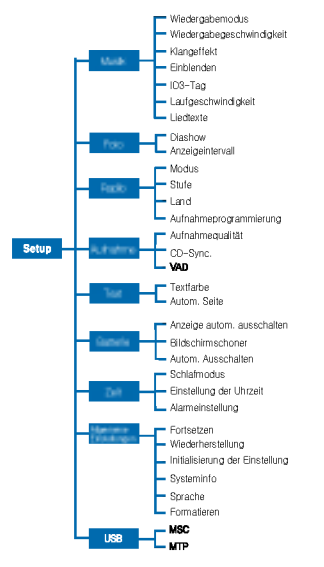

### Musik

- Wiedergabemodus
- Einen Titel wiederholen: Es kann nur ein Titel wiederholt werden.
- Ordner wiedergeben: Alle Titel im Ordner werden wiedergegeben.
- Ordner wiederholen: Alle Titel im Ordner werden wiederholt.
- Ordner zufallig wiedergeben: Gibt alle im Ordner enthaltenen Titel in einer zufalligen Reihenfolge wieder.
- Ordner zufallig wiederholen: Wiederholt alle im Ordner enthaltenen Titel in zufalliger Reihenfolge.
- Wiedergabegeschwindigkeit: Die Wiedergabegeschwindigkeit der MP3-Dateien kann eingestellt werden.
- Es kann zwischen [X0.3], [X0.5], [X1], [X1.5] und [X2] gewahlt werden.
- Der Standardwert ist X1.
- MP3 Dateien unter 32 kHz unterstutzen nur X1.
- Klangeffekt
- EQ: Der Klangeffekt kann eingestellt werden.
- Auto EQ, Normal, Pop, Rock, R&B/Soul, Hip Hop/ Rap, Jazz, Klassik, Dance, Live, Benutzer-EQ
- 3D-Klang: Es konnen 3D-Klangeffekte eingestellt werden.

- <span id="page-56-0"></span>- 3D-Klangeffekte konnen zum Abbrechen, fur 3D-Expander, Stadium, Konzertsaal, Club, Zimmer, Virtuelle Basse, X-live (OGG Q10 <sup>500</sup> Kbps oder hoher) und VBR Datei zu klein sein)
- Einblenden: Die Lautstarke kann zum Schutz der Ohren langsam zunehmen.
- Es kann zwischen [Ein] oder [Aus] gewahlt werden.
- ID3-Tag: Zeigt Informationen zur Musikdatei an.
- Es kann zwischen [Ein] oder [Aus] gewahlt werden.
- .<br>Wird [Einstellen]gewählt, werden Titel und Künstle angezeigt.
- Laufgeschwindigkeit: Stellt die Geschwindigkeit des Dateinamens und der ID3-Tag Informationen im Musikwiedergabemodus ein.
- Es kann zwischen [Aus], [X0.5], [X1], [X2] und [X3] gewahlt werden.
- Liedtexte: Zeigt die Liedtexte der Musikdatei an.
- Es kann zwischen [Ein] oder [Aus] gewahlt werden.

### Foto

- Diashow Die Diashow kann eingestellt/abgebro- chen werden.
- Es kann zwischen [Ein] oder [Aus] gewahlt werden.
- Diaintervall: Die Diashow kann eingestellt/abge- brochen werden.
- Es kann zwischen [2 Sek], [3 Sek], [4 Sek] oder [5 Sek] gewählt werden.

### Radio

- ? Abhangig vom Modell. (Siehe Seite [10\)](#page-9-0)
	- Modus: Der Empfangsmodus kann eingestellt werden.
	- Es kann zwischen [Stereo], [Mono] und [Auto] gewahlt werden.
	- Stufe: Je niedriger, desto mehr Kanale werden empfangen.
	- Es kann zwischen [Empfangsfrequenz Hoch],[Empfangsfrequenz Standard] und [Empfangsfrequenz Tief] gewahlt werden.
	- Land: Der Empfangsbereich kann eingestellt werden.
	- Es können Länder eingestellt werden.
	- Einprogrammierte Aufnahme: Es kann eine FM Radioaufnahme einprogrammiert werden.
	- Die Frequenz der reservierten Frequenz kann einge stellt werden.
	- Die Funktion reservierte Aufnahme ist nur aktiviert, wenn der Player ausgeschaltet ist.
	- Es kann nur eine reservierte Frequenz eingestellt werden.
	- Die Aufnahmegrenze liegt bei 23 Stunden und 59 Minuten.

### Aufnahme

? Abhangig vom Modell. (Siehe Seite [10\)](#page-9-0)

- <span id="page-57-0"></span>Aufnahmequalitat: Die Qualitat der Aufnahmedatei kann eingestellt werden.
- Es konnen [96Kbps], [128Kbps] oder [192Kbps] eingestellt werden.
- CD Sync: Falls die Lucke zwischen einzelnen Aufnahmen, die von einer externen Quelle stammen, so lange andauert, wie sie vordefiniert ist, wird die laufende Aufnahme angehalten und eine neue Datei erstellt.
- Es kann zwischen [Aus], [2 Sek], [3 Sek], [4 Sek] oder [5 Sek] gewählt werden.
- VAD: Bei Stimmaufnahmen stoppt die Aufnahme automatisch, sobald die Stimme verstummt, und beginnt erneut, wenn ein Stimmsignal empfangen<br>wird.
- Es kann zwischen [Ein] oder [Aus] gewahlt werden.

### Text

- Textfarbe: Im Textmodus kann die Schriftfarbe eingestellt werden.
- Es kann zwischen[Gray](Grau), [Yellow](Gelb), [Blue](Blau) und [Pink](Rosa) gewahlt werden.
- Autom. Seite: Nach einer gewissen Zeit wird der Player automatisch die nächste Seite öffnen.
- Es kann zwischen [Aus], [1 Sek], [3 Sek], [5 Sek] und [10 Sek] gewählt werden.

#### **Batterie**

- Anzeige autom. ausschalten: Wird wahrend einer gegebenen Zeit keine Taste betatigt, schaltet sich die LCD automatisch aus.
- Es konnen [5 Sek], [10 Sek], [30 Sek] oder [60 Sek] eingestellt werden.
- Bildschirmschoner: Wird wahrend einer gegebenen Zeit keine Taste betatigt, startet automatisch der Bildschirmschoner.
- Es kann zwischen [Ein] oder [Aus] gewahlt werden.
- Der Bildschirmschoner funktioniert eventuell nicht, wahrend Text, Videos oder Fotos angezeigt werden.
- Autom. Ausschalten: Wird im Standby-Modus keine Schaltflache zur Wiedergabe betatigt, schaltet sich der Bildschirm automatisch aus.
- Es kann zwischen [Aus], [30 Sek], [1 Min], [5 Min] oder [10 Min] gewahlt werden.

### Zeit

- Ausschalt-Reservierung: Nach Ablauf der einge stellten Zeit wird der Player automatisch ausgestellt.
- Es kann zwischen [Aus], [10 Minuten], [30 Minuten], [1 Stunde] oder [2 Stunden] gewählt werden.
- Wird die Ausschalt-Reservierung eingestellt, speichert der Player automatisch die Dateien und schaltet sich nach der vorgesehenen Zeit aus.

- <span id="page-58-0"></span>- Wenn der Player zur reservierten Zeit ausgeschaltet ist, wird die Ausschalt-Reservierung automatisch abgebrochen.
- Zeiteinstellung: Stellt die aktuelle Zeit ein.
- Es konnen die Jahre 2001 bis 2099 eingestellt werden.
- Beim Herunterladen von Dateien im MTP-Modus wird die Zeit des Players mit der im Computer einge stellten Zeit synchronisiert.
- Alarmeinstellung: Die Musikwiedergabe startet automatisch zur Alarmzeit.
- Es kann zwischen [Aus], [Einmal] und [Immer] gewahlt werden.
- Ist nicht der Musikmodus eingestellt, geht der Player in den FM-Modus uber, sofern die Wiederaufnahme unterbrochen ist.
- Die Modelle, die nicht den Radiomodus unterstützer rufen zunächst die Menüansicht auf der Startseite auf, wenn keine Musikdatei zur Verfugung steht.

# Allgemeine Einstellung

- Zusammenfassung: Diese Funktion merkt sich den letzten Wiedergabestatus (z.B. die Datei- oder Wiedergabezeit) und kehrt automatisch zu ihm zuruck.
- Es kann zwischen [Ein] oder [Aus] gewahlt werden.
- Wird der Player vom Benutzer im Aufnahme/Einstellungsmodus und nicht im Wiedergabemodus (fur Musik, Radio, Video, Foto und Text) ausgestellt, startet

der Player beim nächsten Einschalten mit dem Menü Startseite.

- Wiederherstellung: Die heruntergeladenen Dateien können gesucht und die Liste aktualisiert werden.
- Es kann zwischen [Ja] und [Nein] gewahlt werden.
- Wird [Ja] ausgewahlt, wird die Liste aktualisiert. Wird [Nein] ausgewahlt, kehrt der Player in den allgemei- nen Einstellungsbildschirm zuruck.
- Da die Aktualisierung der Liste Zeit in Anspruch nimmt, uberprufen Sie vorher den Batteriestand.
- Initialisierung der Einstellung: Der Benutzer kann die Einstellung des Players initialisieren.
- Es kann zwischen [Ja] und [Nein] gewahlt werden.
- Nachdem der Player initialisiert wurde, wird er automatisch ausgestellt.
- Systeminfo: Die Produktinformationen können nachgesehen werden.
- Die Version der Firmware, der gesamte Speicherplatz, der benutzte Speicherplatz und die verbleibende Speicherkapazitat werden angezeigt.
- Sprache: Die Sprache kann gewahlt werden.
- Koreanisch, Englisch, traditionelles Chinesisch, vereinfachtes Chinesisch, Französisch, Deutsch, Japanisch, Portugiesisch, Russisch, Spanisch
- Formatieren: Alle Dateien des Speichers konnen gelöscht und der Speicher initialisiert werden.
- Es kann zwischen [Ja] und [Nein] gewahlt werden.

- <span id="page-59-0"></span>- Wird [Ja] ausgewahlt, wird eine Formatierung durchgefuhrt. Wird [Nein] ausgewahlt, kehrt der Player in den allgemeinen Einstellungsbildschirm zuruck.
- Erstellen Sie eine Sicherheitsdatei der gespeicherten Daten, bevor Sie den Player initialisieren.
- Geloschte Dateien konnen nicht wiederhergestellt werden.

# USB

- Mass Storage Class (MSC) Modus
- Der Player funktioniert in diesem Modus als allgemei- ner austauschbarer Speicher.
- Media Transfer Protocol (MTP) Modus
- MTP wendet die neueste Microsoft-Technologie zur Unterstützung von Multimediageräten an. Wird als mobiles Gerat und als mit dem Windows Media Player10 kompatibel erkannt.

# <span id="page-60-0"></span>Verwendung des Anwendungsprogramm

### LG Media Center

Das LG Media Center Programm ist ein integriertes Datenverwaltungsprogramm, das fur den verbesserten Gebrauch des Flash MP3 Players entwickelt wurde.

- Funktionen des LG Media Centers.
- Musik-, Video-, Foto- und Textdateien können mit den Medienbibliotheksregeln wirkungsvoll verwaltet und auf den MP3 Player geladen werden.
- **· Enthält ein Servicemenü**
- Musikgeschaft: Musikerwerb, Streaming-Service
- Media-Cast: Musik-, Video-, Broadcastingservice-Er- werb (periodischer Service)
- .<br>Für weitere Informationen siehe das Hilfsmenü des Programms oder besuchen Sie www.lge.com.

# LG Media Center - Firmware-Aktualisierung

Schließen Sie den Player an den Computer, in dem der LG Media Center installiert ist, um die neueste Firmwareversion herunterzuladen.

- Funktioniert nur bei Computern, die ans Internet angeschlossen sind.
- 1. Schließen Sie das eine Ende des USB Kabels an den USB-Anschluss des Computers, in dem der LG Media Center installiert ist, und

das andere an den USB-Anschluss des Play ers.

- 2. Der LG Media Center vergleicht die Firmwareversion des Players mit der des Servers. Wird eine neue Firmwareversion erkannt, werden Sie gefragt, ob Sie die Version aktualisieren mochten.
- 3. Klicken Sie zum Kopieren einer neuen Firmware auf den MP3 Player auf [OK].
- 4. Nach der Aktualisierung wird die neue Firmwareversion auf Ihren MP3 Player kopiert.
- 5. Um das Gerät sicher zu entfernen, ziehen Sie das USB-Kabel ab.
- 6 . Sobald die Nachricht "Firmware upgrade?" angezeigt wird, drücken Sie die Taste
- 7 . Die Firmware-Updating-Statusleiste wird angezeigt. Nach der vollständigen Installation wird das Gerat automatisch ausgestellt.
	- Bitte warten Sie, bis sich das Gerat ausgestellt hat.
- 8. Schalten Sie den MP3 Player ein und überprüfen Sie die aktualisierte Firmwareversion.
	- siehe ["Allgemeine](#page-58-0) Einstellung" on page 59

# <span id="page-61-0"></span>Verwendung des Anwendungsprogramm

### LG Lyrics Center

Das LG Lyrics Center Programm kann automatisch/ manuell die Texte Ihrer Musikdateien speichern. Es kann ebenso MP3-Dateien von einem tragbaren Gerat/auf ein tragbares Gerat herunterladen/hochladen und die Lautstärke regeln.

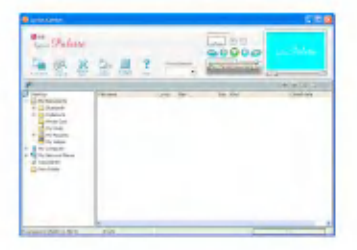

- Es konnen die Texte verschiedener Titel gleichzeitig gespeichert werden. Gespeicherte Dateien werden angeschlossen, ohne dass ein besonderes Programm oder Tool benötigt wird, und können auf einen Speicher für große Speichermengen geladen werden. Lautstarkeausgleich zwischen MP3 Dateien.
- Eine dem Windows Explorer ähnliche UI, die höchst Leistungen für den Benutzer erbringt.
- Fuhren Sie das Programm aus und klicken Sie auf F1 Hilfe. Das Hilfsmenu kann angezeigt werden.

- Achten Sie darauf, vor dem Herunterladen von Dateien den Modellnamen zu überprüfen und zu synchronisieren.

### Handbuch anzeigen

PDF Dokument Zum Lesen des Handbuchs wird der Adobe Acrobat Reader benotigt.

### Adobe Acrobat Reader installieren

#### Klicken Sie zur Installation auf Acrobat Reader.

- Benutzerhandbuch lesen.

# <span id="page-62-0"></span>Fehlerbehebung

#### Q: Der Player ist nicht eingeschaltet.

- A :Prufen Sie den Batteriestand.
- A :Schließen Sie den Netzadapter an und laden Sie die Batterie auf.

#### Q: Bildschirm ist unscharf.

- A :Vermeiden Sie direkte Sonneneinstrahlung und stellen Sie die Helligkeit ein.
- A :Uberprufen Sie die LCD Helligkeit.

#### Q: Tasten funktionieren nicht.

A :Prufen Sie, ob die Hold-Funktion aktiviert ist.

#### Q: Die Zeichen in der Anzeige erscheinen beschädigt.

- A :Laden Sie sich die Schriftartendatei von der Website herunter und kopieren Sie sie in den Config-Ordner.
- A :Der Config-Ordner wird nur im MSC-Modus angezeigt. In MSC-Modus umwandeln. (Im Falle des MTP-Modus kopieren Sie die Schriftartdatei in den Datenordner)

#### Q: Beim Radiohoren ist ein starkes Geräusch zu hören und der Empfang ist schlecht.

- A :Die Ohrhorer dienen als Antenne. Behandeln Sie sie mit Vorsicht.
- A :Andern Sie leicht die Ausrichtung des Players und der Ohrhörer.

#### Q: Nach dem Herunterladen aller Dateien wird die Playliste nicht richtig angezeigt.

- A :Aktualisieren Sie die Liste im Einstellungsmenu.
- A : Formatieren Sie das Produkt und laden Sie die Datei herunter.

#### Q: Nach der Aktualisierung der Firmware funktioniert der Player nicht richtig.

- A :Fuhren Sie ein Reset (Zurucksetzen) des Gerates durch. [\(Siehe](#page-28-0) Seite 29).
- A : Erstellen Sie eine Sicherheitsdatei und formatieren Sie den Player.

### Q: Manchmal werden Dateien nicht heruntergeladen.

A : Uberprufen Sie den USB-Modus des Players. (Siehe Seiten [21](#page-20-0)[~24\)](#page-23-0).

#### Q: Dateien werden nicht heruntergeladen.

A : Uberprufen Sie den USB-Modus. Das Herunterladen von einigen Dateien hangt vom USB-Modus ab. Alle Dateien können im MSC-Modus heruntergeladen werden.

#### Q: Mein PC erkennt keinen MP3 Player.

- A : Uberprufen Sie den USB-Modus. Falls Sie Windows 98 SE/ME verwenden, sollte der USB-Modus im Einstellungsmenü auf MSC eingestellt sein.
- A :Prufen Sie, ob der auf der bereitgestellten CD vorhandene USB-Treiber installiert wurde.

# Fehlerbehebung

#### Q: AVI-Datei wird nicht abgespielt.

A :Nur Video-Dateien, die vom LG Media Center transkodiert wurden, können abgespielt werden. Achten Sie bitte darauf, dass die Dateien vom LG Media Center umgewandelt werden. In der Hilfe-Datei [Help] des LG Media Centers wird erklart, wie Sie Ihre Dateien transkodieren können.

#### Q: Die Zeichen in den Textdateien werden nicht ordnungsgemäß angezeigt.

- A :Falls die Textdatei in einem Format kodiert wurde, die von Ihrem Texteditor nicht gelesen werden kann, dann werden die Zeichen nicht richtig angezeigt.
- A :Konvertieren Sie die Textdatei in einen Unicode auf einem PC, der eine Sprache Ihrer Wahl unterstützt und laden Sie die Datei dann entsprechend herunter. (Siehe Seite [41\)](#page-40-0)

# <span id="page-64-0"></span>Spezifikationen

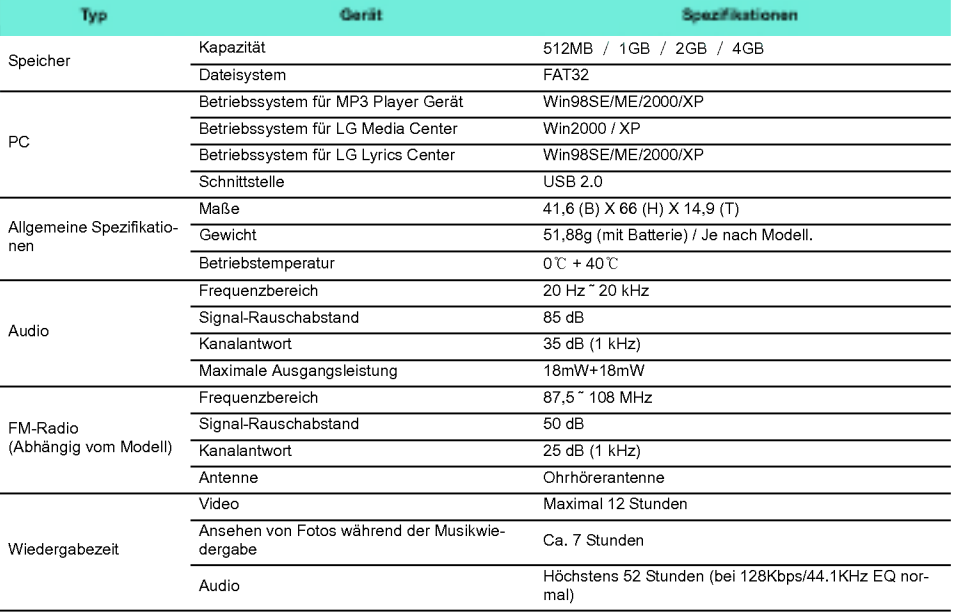

<span id="page-65-0"></span>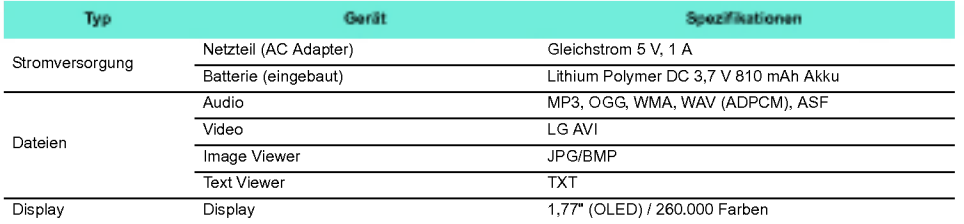

# http://www.lge.com

Auf dieser Seite erhalten Sie Informationen bzgl. dieses Produkts.

- Durch die Aktualisierung der Firmware kann die Lei-stung des Produkts verbessert werden.

# <span id="page-66-0"></span>Spezifikationen

# Angaben zu den unterstützten **Dateien**

#### MP3 Decoder

- MP3 Decodierung Supportspezifikation einschließlich Variabel Bit Rate (VBR)

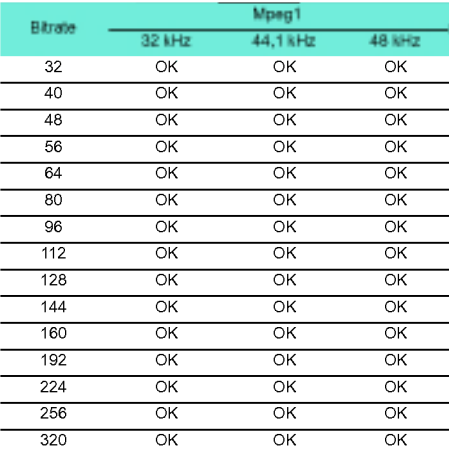

#### MP3 Encoder

- 44,1 kHz, (96 Kbps, 128 Kbps, 192 Kbps) Spec

#### WMA Decoder

.<br>WMA (nur ASF-audio) Decode Unterstützun

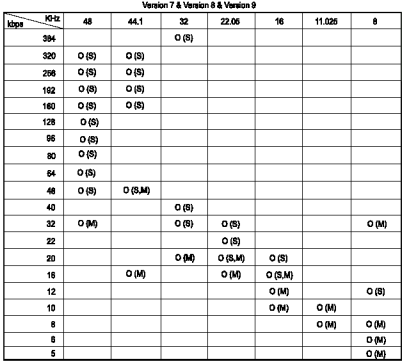

- (S): Stereo (M): Mono

#### OGG Decoder

- Q(-1)<sup>\*</sup> Q(10) Unterstützun

#### ADPCM Decoder

- WAV Dateiformat (MS-ADPCM) Decode

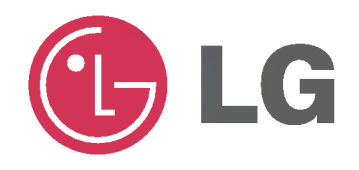